# Portofoons *Gebruikershandleiding*

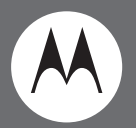

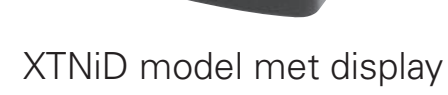

**O** MOTOROLA

CHAN

**XTN/p** 

 $15^{24}$ 

Motorola, het gestileerde M logo en alle overige handelsmerken in dit document zijn handelsmerken van Motorola, Inc. Reg. U.S. Pat. & Tm. Off. © 2007 Motorola, Inc. Alle rechten voorbehouden. Gedrukt in de Verenigde Staten.

# <span id="page-2-0"></span>**INHOUD**

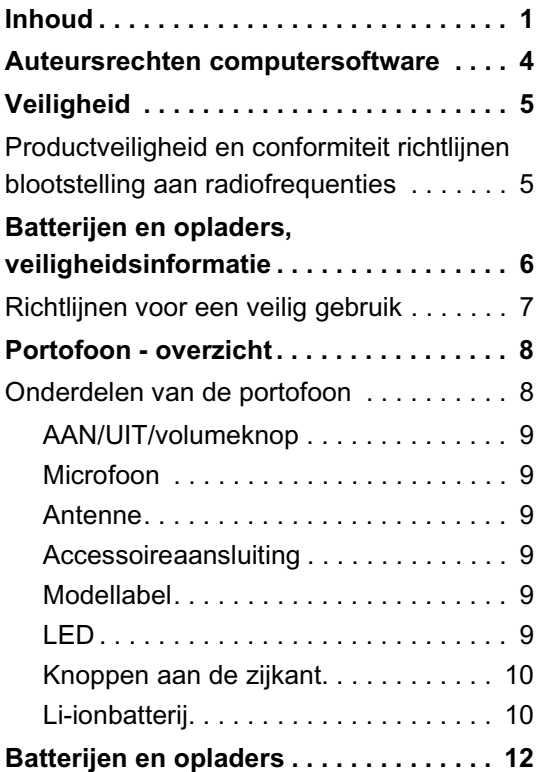

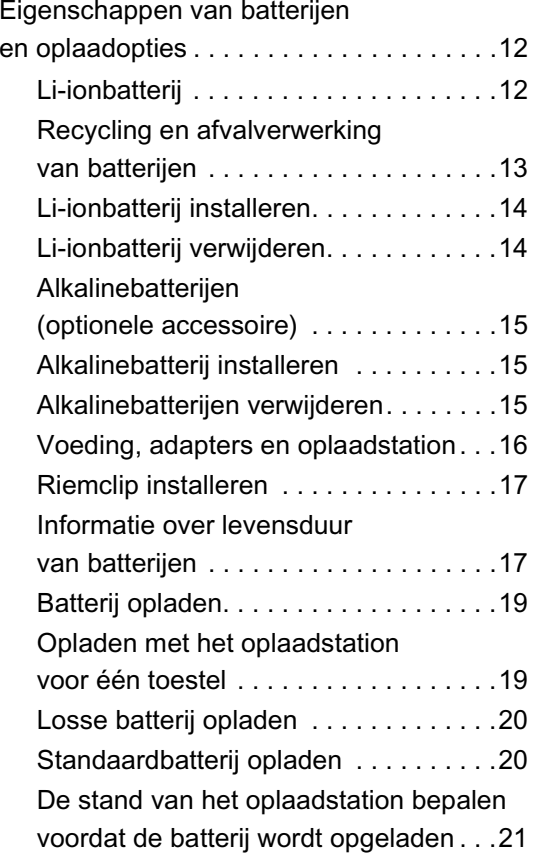

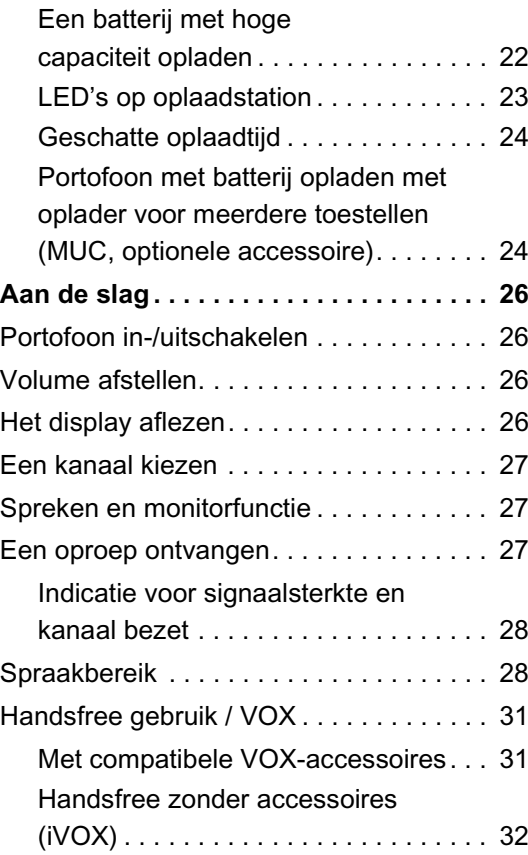

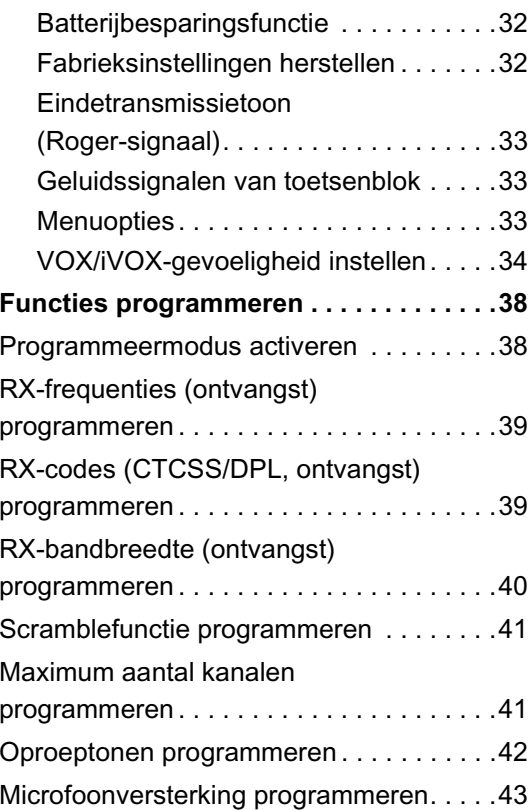

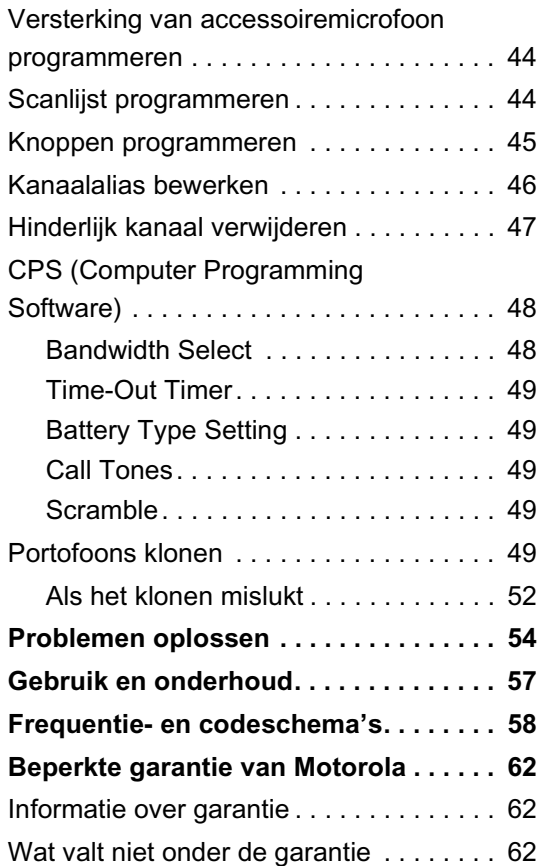

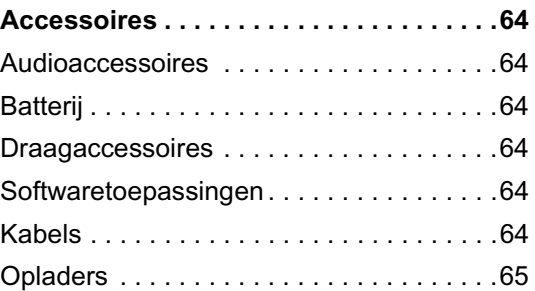

**3**

# <span id="page-5-0"></span>**AUTEURSRECHTEN COMPUTER SOFTWARE**

De Motorola-producten die in deze handleiding worden beschreven, kunnen beschermde Motorola-computerprogramma's op geheugenchips of op andere media bevatten. Wetten in de Verenigde Staten en andere landen verlenen Motorola bepaalde exclusieve rechten op beschermde computerprogramma's, waaronder, maar niet beperkt tot het exclusieve recht het beschermde computerprogramma op enigerlei wijze te kopiëren of reproduceren. Op basis hiervan mogen beschermde Motorola-computerprogramma's in de Motorola-producten die in deze handleiding worden beschreven, niet op enigerlei wijze worden gekopieerd, gereproduceerd, gewijzigd, reverse-engineered of gedistribueerd zonder de uitdrukkelijke schriftelijke toestemming van Motorola.

Verder houdt de aanschaf van Motorola-producten geen overdracht, rechtstreeks, geïmpliceerd of anderszins in van rechten van Motorola, met uitzondering van die voor een normale, niet-exclusieve licentie voor het gebruik van een product.

# **VEILIGHEID**

# <span id="page-6-0"></span>**PRODUCTVEILIGHEID EN CONFORMITEIT RICHTLIJNEN BLOOTSTELLING AAN RADIOFREQUENTIES**

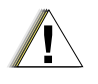

Lees voordat dit product gebruikt wordt, de bedieningsinstructies en informatie over RF-energie in het boekje Product Safety and RF Exposure dat bij de portofoon zit.

Voorzichtig

# **LET OP!**

**Vanwege de normen voor blootstelling aan RF-energie van de FCC is deze portofoon alleen goedgekeurd voor professioneel gebruik.**

Ga voor een lijst met door Motorola goedgekeurde antennes, batterijen en andere accessoires naar de volgende website:

http://www.motorola.com/XTNi

**5**

# <span id="page-7-0"></span>**BATTERIJEN EN OPLADERS, VEILIGHEIDSINFORMATIE**

Dit document bevat belangrijke veiligheids- en bedieningsinstructies. Lees deze instructies zorgvuldig door en houd deze bij de hand. Lees voordat u de batterijoplader gebruikt alle instructies en waarschuwingssymbolen op

- •de oplader,
- •de batterij en
- •de portofoon waarin de batterij wordt gebruikt.
- **1.** Vermijd de kans op letsel en gebruik alleen oplaadbare batterijen die door Motorola zijn goedgekeurd. Andere batterijen kunnen ontploffen en zo letsel en schade veroorzaken.
- **2.** Het gebruik van accessoires die niet door Motorola worden geadviseerd, kan leiden tot brand, elektrische schokken of letsel.
- **3.** Trek om schade aan stekker en snoer te vermijden, aan de stekker en niet aan het snoer als de stekker van de oplader uit het stopcontact wordt gehaald.
- **4.** Gebruik alleen een verlengsnoer als dat absoluut noodzakelijk is. Het gebruik van een ongeschikt verlengsnoer kan leiden tot brand en elektrische schokken. Als een verlengsnoer gebruikt moet worden, gebruik dan een snoerdikte van 18AWG bij een lengte tot 2,0 meter en 16AWG bij een lengte tot 3,0 meter.
- **5.** Vermijd de kans op brand, elektrische schokken of letsel, en gebruik de oplader niet als deze op enigerlei wijze defect of beschadigd is. Breng deze dan naar een erkend Motorola-servicecenter.
- **6.** De oplader mag niet worden gedemonteerd. Het apparaat kan niet worden gerepareerd en er zijn geen vervangingsonderdelen leverbaar. Demontage van de oplader kan leiden tot elektrische schokken of brand.
- **7.** Vermijd de kans op elektrische schokken en haal de stekker van de oplader uit het stopcontact alvorens onderhoud aan het apparaat uit te voeren of het te reinigen.

#### **6Nederlands**

## <span id="page-8-1"></span><span id="page-8-0"></span>**RICHTLIJNEN VOOR EEN VEILIG GEBRUIK**

- • Zet de portofoon uit als de batterij wordt opgeladen.
- • De oplader is niet geschikt voor gebruik buitenshuis. Gebruik de oplader alleen in een droge omgeving.
- • Sluit de oplader alleen aan op een correct geïnstalleerd stopcontact dat het juiste voltage levert (zoals staat aangegeven op het product).
- • Maak de oplader spanningsloos door de stekker uit het stopcontact te halen.
- • Het stopcontact waar het apparaat op wordt aangesloten, moet dichtbij en goed bereikbaar zijn.
- • Gebruik de voedingsapparatuur niet in een omgeving met een temperatuur die hoger is dan 40°C.
- • Let er op dat het snoer zo ligt dat niemand er op kan gaan staan of er over kan struikelen, en dat het niet in aanraking kan komen met water, beschadigd kan raken of strak kan komen te staan.

**7**

# <span id="page-9-0"></span>**PORTOFOON - OVERZICHT**

#### <span id="page-9-2"></span><span id="page-9-1"></span>**ONDERDELEN VAN DE PORTOFOON**

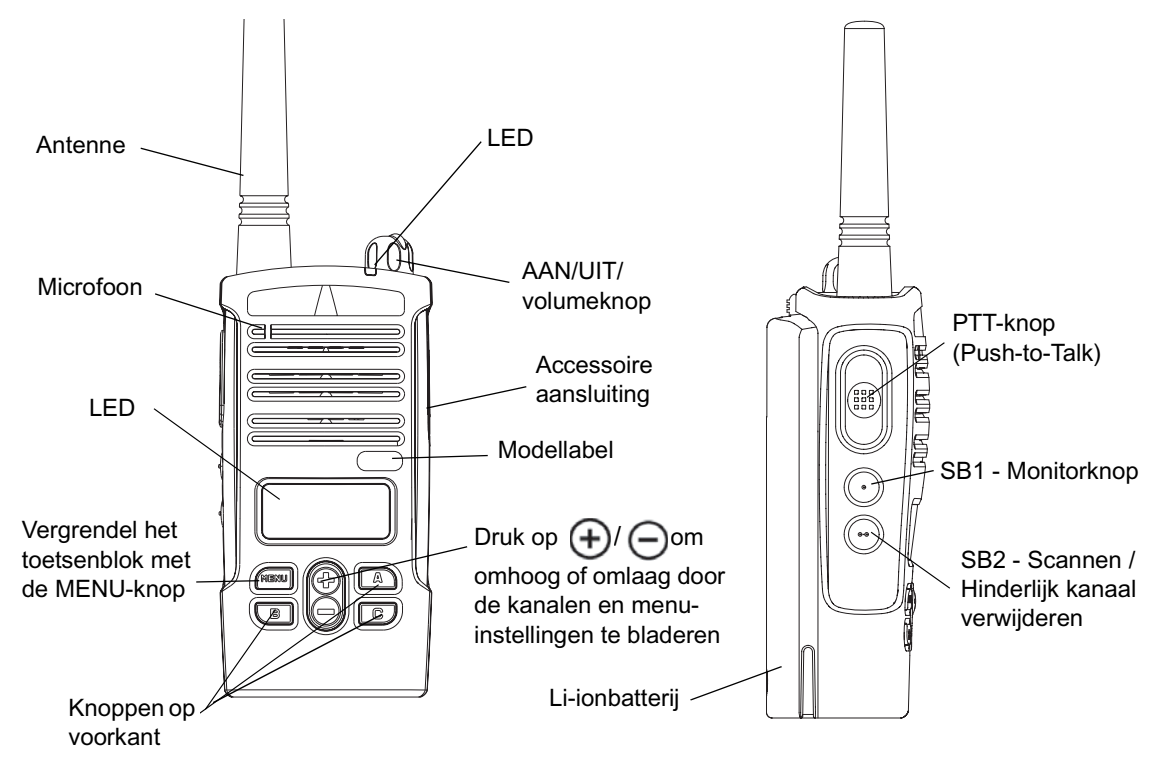

**PORTOFOON - OVERZICHT**

PORTOFOON<br>OVERZICHT

# <span id="page-10-0"></span>**AAN/UIT/volumeknop**

Hiermee wordt de portofoon in- en uitgeschakeld en wordt het volume van het toestel ingesteld.

# <span id="page-10-1"></span>**Microfoon**

Spreek duidelijk in de microfoon als een boodschap wordt verzonden.

#### <span id="page-10-2"></span>**Antenne**

De antenne van de portofoon kan niet worden verwijderd.

# <span id="page-10-3"></span>**Accessoireaansluiting**

Hier worden compatibele audioaccessoires aangesloten.

#### <span id="page-10-4"></span>**Modellabel**

Het model van de portofoon

# <span id="page-10-5"></span>**LED**

Hiermee worden de status van de batterij, de opstartstatus, oproepinformatie en de scanstatus weergegeven.

# **Knoppen op voorkant**

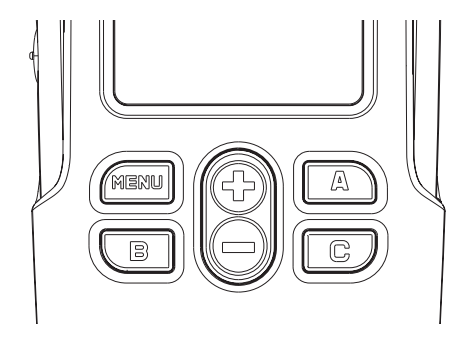

• Knop ÍM E N

Met deze knop kunt u functies als VOX/iVOX-niveau, type batterij, enz. instellen. Ook kunt u hiermee alle functies doorlopen als de programmeermodus actief is.

•**Bladerknoppen** 

Hiermee kunt u omhoog/omlaag door de menuopties bladeren en waarden instellen. Deze knoppen kunnen niet geprogrammeerd worden.

•• **A** Programmeerbare knop A

Standaard is deze ingesteld op het genereren van de huidige ingestelde oproeptoon.

• Programmeerbare knop B B

Standaard is deze knop ingesteld als voorkeuzetoets voor kanaal 1.

• Programmeerbare knop C C

Standaard is deze knop ingesteld als voorkeuzetoets voor kanaal 2.

**Opmerking:** Druk kort op een van de voorkeuzetoetsen (B of C) om de portofoon in te stellen op een voorkeuzekanaal. De portofoon geeft dan een duidelijk geluidssignaal. Met de CPS kunt u andere functies toewijzen aan deze knoppen. Bijvoorbeeld: Time-out voor achtergrondverlichting, Reverse Burst, Power Select, Scannen/ Hinderlijk kanaal verwijderen, Monitorfunctie en oproeptonen. Raadpleeg ["Programmeermodus](#page-39-2) 

[activeren" op pagina](#page-39-2) 38 en ["CPS](#page-49-2)  [\(Computer Programming Software\)" op](#page-49-2)  [pagina](#page-49-2) 48 voor meer informatie over het programmeren van deze knoppen.

#### <span id="page-11-0"></span>**Knoppen aan de zijkant**

• PTT-knop (Push-to-Talk)

Houd de knop ingedrukt tijdens het spreken en laat de knop los om te luisteren.

• SB1

SB1 is een algemene knop die kan worden geconfigureerd met de CPS. De standaardfunctie van SB1 is de monitorfunctie.

• SB2

SB2 is een algemene knop die kan worden geconfigureerd met de CPS. De standaardinstelling van SB2 is 'Scannen / Hinderlijk kanaal verwijderen'.

# <span id="page-11-1"></span>**Li-ionbatterij**

De XTNi™ Serie is geschikt voor verschillende typen batterijen. Zie ["Eigenschappen van](#page-13-3)  [batterijen en oplaadopties" op pagina](#page-13-3) 12 voor meer informatie.

In deze gebruikershandleiding worden verschillende portofoonmodellen behandeld, en er kunnen functies worden beschreven die niet op uw toestel aanwezig zijn. Het

modelnummer van de portofoon staat op de voorzijde van het toestel, onder de luidspreker. Dit bevat de volgende informatie:

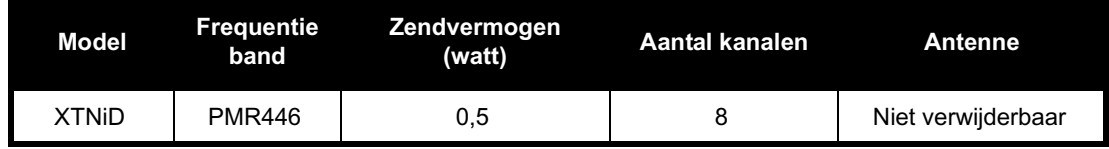

# <span id="page-13-0"></span>**BATTERIJEN EN OPLADERS**

Voor portofoons van de XTNi™ Serie zijn Li-ionbatterijen (Lithium-ion) beschikbaar. De capaciteit van de betreffende batterijen bepaalt de levensduur. Er kunnen ook alkalinebatterijen worden gebruikt. De portofoon wordt geleverd met een snellader.

# <span id="page-13-3"></span><span id="page-13-1"></span>**EIGENSCHAPPEN VAN BATTERIJEN EN OPLAADOPTIES**

#### <span id="page-13-4"></span><span id="page-13-2"></span>**Li-ionbatterij**

Portofoons van de XTNi™ Serie worden geleverd met een oplaadbare Li-ionbatterij. Deze batterij moet worden opgeladen voordat het toestel voor het eerst wordt gebruikt om te zorgen voor optimale capaciteit en prestaties. De levensduur van de batterijen wordt bepaald door verschillende factoren. De belangrijkste hier van zijn herhaaldelijk overbelasten van de batterijen en de gemiddelde ontlading tijdens elke gebruikscyclus. Gewoonlijk geldt dat hoe vaker een batterij wordt overbelast en meer die wordt ontladen, des te korter is de levensduur van de batterij. Bijvoorbeeld, een batterij die meerdere keren per dag wordt overbelast en 100% ontladen, gaat minder gebruikscycli mee dan een batterij die minder wordt overbelast en die maar 50% per dag wordt ontladen. En een batterij die nauwelijks wordt overbelast en die gemiddeld niet meer dan 25% wordt ontladen, gaat nog langer mee.

Motorola-batterijen zijn speciaal ontworpen voor gebruik met een Motorola-oplader en omgekeerd. Opladen in andere apparatuur dan apparatuur van Motorola kan beschadiging van de batterij veroorzaken en de garantie op de batterij ongeldig maken. De batterij moet zoveel mogelijk op kamertemperatuur (25°C) worden gehouden. Het opladen van een koude batterij (onder 10°C) kan leiden tot het weglekken van het elektrolyt en dientengevolge tot uitval van de batterij. Het opladen van een warme batterij (boven 35°C) leidt tot verminderde capaciteit, hetgeen gevolgen heeft voor de prestaties van de portofoon. Snelladers van Motorola bevatten

een temperatuurgevoelige schakeling om ervoor te zorgen dat batterijen binnen bovenstaande grenswaarden worden opgeladen.

#### <span id="page-14-0"></span>**Recycling en afvalverwerking van batterijen**

Oplaadbare Li-ionbatterijen zijn geschikt voor recycling. Niet overal zijn hier echter faciliteiten voor beschikbaar. Wetgeving in de VS en verschillende andere landen bepaalt dat batterijen recycled moeten worden en niet kunnen worden verwerkt in verbrandingsovens of vuilstortplaatsen. Neem contact op met de lokale overheid voor informatie over de juiste procedures. Motorola onderschrijft recycling van Li-ionbatterijen volledig en moedigt dit dan ook aan. In de VS en Canada neemt Motorola deel aan het nationale RBRC-programma (Rechargeable Battery Recycling Corporation) voor de inzameling en recycling van Li-ionbatterijen.

Veel winkeliers en leveranciers nemen deel aan dit programma. Voor het dichtstbijzijnde inleverpunt kunt u naar de website van RBRC www.rbrc.com gaan of bellen met nummer 1-800-8-BATTERY. De internetsite en het telefoonnummer verschaffen ook nuttige informatie over de mogelijkheden voor recycling voor consumenten, bedrijven en overheidsinstanties.

#### <span id="page-15-2"></span><span id="page-15-0"></span>**Li-ionbatterij installeren**

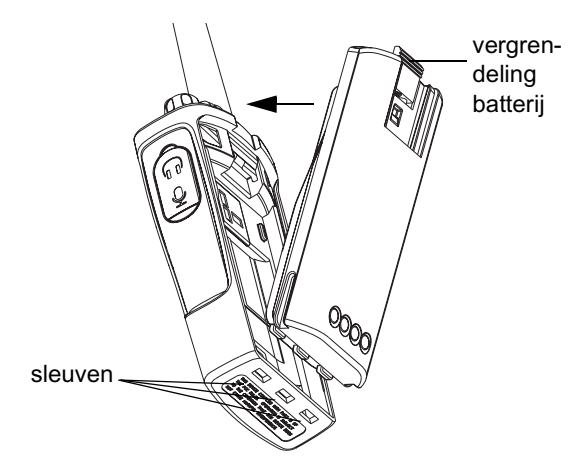

- **1.**Zet de portofoon uit.
- **2.** Plaats met het Motorola-logo op de batterij omhoog de lipjes op de onderzijde van de batterij in de sleuven in de onderzijde van de portofoon.
- **3.** Druk het bovendeel van de batterij naar de portofoon tot deze op zijn plaats klikt.
- **Opmerking:** Raadpleeg ["Li-ionbatterij" op](#page-13-2)  [pagina](#page-13-2) 12 voor meer informatie over de levensduur van Li-ionbatterijen.

# <span id="page-15-1"></span>**Li-ionbatterij verwijderen**

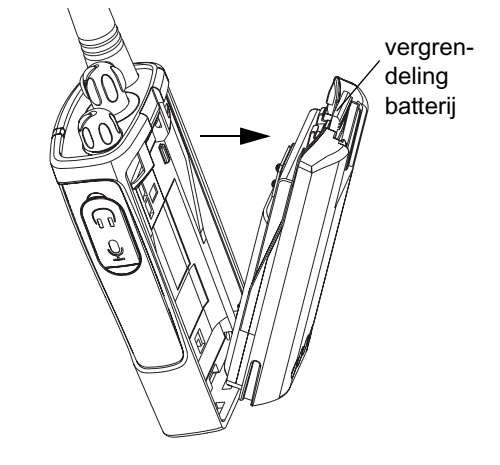

- **1.**Zet de portofoon uit.
- **2.** Druk omlaag op de vergrendeling van de batterij en houd deze ingedrukt terwijl u de batterij verwijdert.
- **3.**Trek de batterij uit de portofoon.

# <span id="page-16-3"></span><span id="page-16-1"></span><span id="page-16-0"></span>**Alkalinebatterijen (optionele accessoire) Alkalinebatterij installeren**

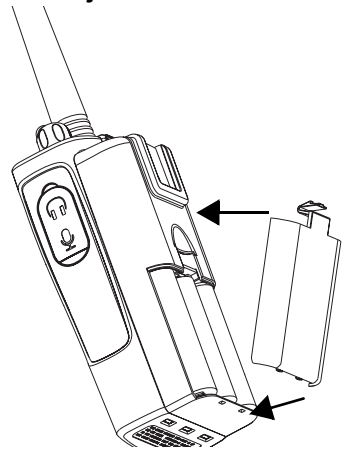

- **1.**Zet de portofoon zo nodig uit.
- **2.**Verwijder de Li-ionbatterij.
- **3.** Breng de houder met de alkalinebatterijen (optionele accessoire) aan volgens dezelfde stappen als de Li-ionbatterij.
- **4.** Verwijder het klepje van de houder van de alkalinebatterijen.
- **5.** Schuif de 5 AA alkalinebatterijen in de houder volgens de markeringen binnen in de opening.

# <span id="page-16-2"></span>**Alkalinebatterijen verwijderen**

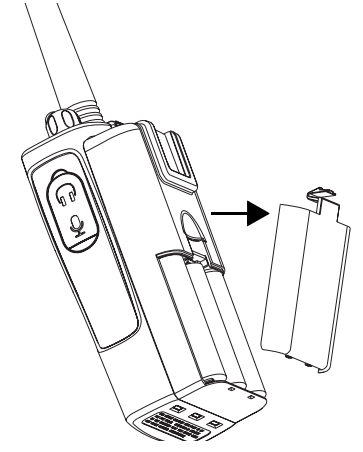

- **1.**Zet de portofoon zo nodig uit.
- **2.** Schuif de vergrendelingen op beide zijden omlaag.
- **3.** Trek de bovenzijde van de houder weg van de portofoon en verwijder de batterijen uit het toestel.

#### <span id="page-17-0"></span>**Voeding, adapters en oplaadstation**

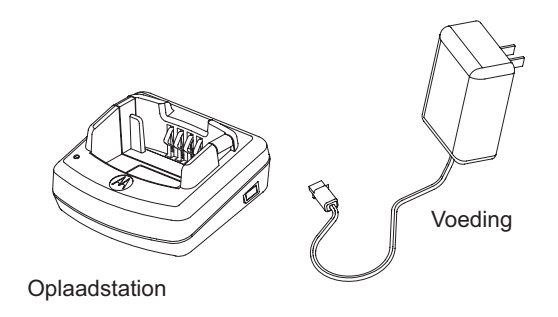

De portofoon wordt geleverd met een oplaadstation, een voeding (ook wel transformator genoemd) en een set adapters. De voeding kan worden gebruikt met elk van de meegeleverde adapters. Welke adapter u moet gebruiken, is afhankelijk van de regio waar u zich bevindt.

Ga als volgt te werk nadat u hebt bepaald welke adapter op uw stopcontact past:

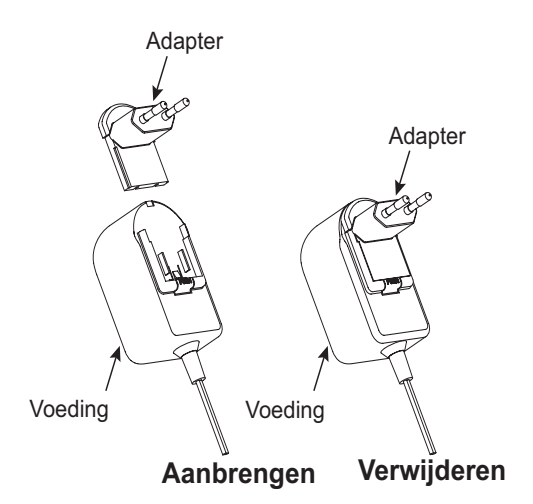

- • Schuif de adapter omlaag in de groeven op de voeding tot deze op zijn plaats klikt.
- • Schuif de adapter omhoog om deze te verwijderen.
- **Opmerking:** De adapter in de afbeeldingen is louter ter illustratie. Het kan zijn dat u een andere adapter moet aanbrengen.

Zorg er bij extra oplaadstations en voedingseenheden voor dat deze van een vergelijkbare uitvoering zijn. Raadpleeg ["Opladers" op pagina](#page-66-1) 65 voor het onderdeelnummer.

#### <span id="page-18-0"></span>**Riemclip installeren**

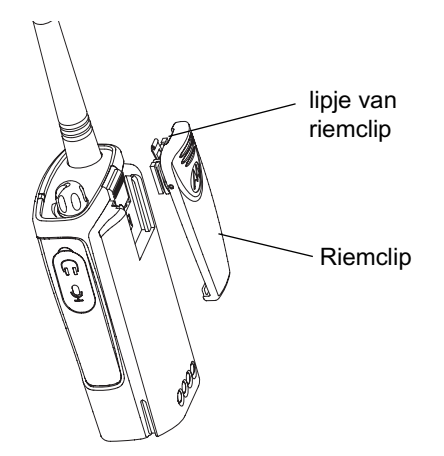

**2.** U verwijdert de clip door het metalen ontgrendelingslipje op het lipje van de riemclip naar achteren te trekken en de riemclip omhoog te drukken.

#### <span id="page-18-1"></span>**Informatie over levensduur van batterijen**

#### **Levensduur Li-ionbatterij**

De capaciteit van de batterij verschilt per model van de portofoon en/of de regio. Deze functie is van invloed op de geschatte levensduur. Als de batterijbesparingsfunctie is ingeschakeld (standaardinstelling) is de levensduur van de batterij langer.

**1.** Schuif de rails van de riemclip in de groeven van de riemclip op de achterzijde van de batterij en schuif de clip omlaag tot deze op zijn plaats klikt.

De geschatte levensduur van de batterij is als volgt:

## **Levensduur Li-ionbatterij**

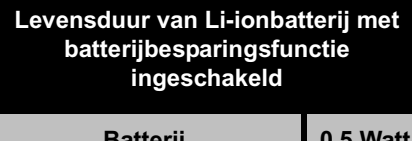

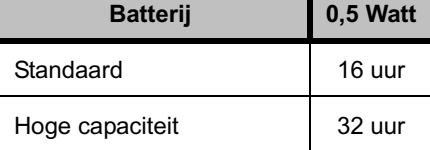

**Opmerking:** De schatting van de levensduur van de batterij is gebaseerd op 5% zenden/ 5% ontvangen/ 90% standby.

#### **Levensduur van alkalinebatterijen**

De geschatte levensduur van alkalinebatterijen is als volgt:

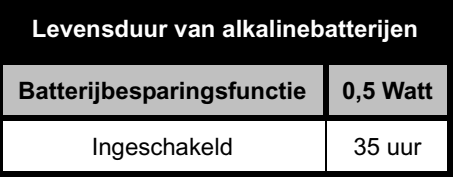

#### **Opmerking:**

• De schatting van de levensduur van de batterijen is gebaseerd op 5% zenden/ 5% ontvangen/ 90% standby.

#### **Batterijmeter**

De batterijmeter in de linkerbovenhoek van het display geeft aan hoeveel spanning de batterij nog bevat.

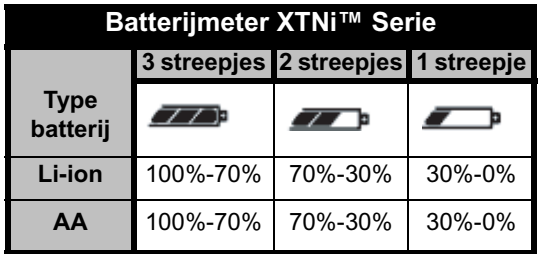

# <span id="page-20-2"></span><span id="page-20-0"></span>**Batterij opladen**

Een geïnstalleerde batterij laadt u op door het toestel in een door Motorola goedgekeurd oplaadstation voor één toestel of oplaadstation voor meerdere toestellen te plaatsen.

# <span id="page-20-3"></span><span id="page-20-1"></span>**Opladen met het oplaadstation voor één toestel**

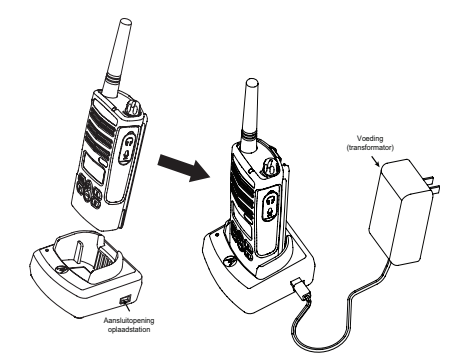

- **1.** Plaats het oplaadstation op een vlakke ondergrond.
- **2.** Steek het stekkertje van de voeding in de aansluitopening in de zijkant van het oplaadstation.
- **3.**Steek de adapterstekker in het stopcontact.
- **4.** Plaats de portofoon in het vak met de voorzijde van het toestel in de richting van de voorzijde van de oplader (zie afbeelding).
- **Opmerking:** Zet het toestel uit als een geïnstalleerde batterij wordt opgeladen, om de batterij optimaal te laden. Zie ["Richtlijnen voor](#page-8-1)  [een veilig gebruik" op pagina](#page-8-1) 7 voor meer informatie.

#### <span id="page-21-2"></span><span id="page-21-0"></span>**Losse batterij opladen**

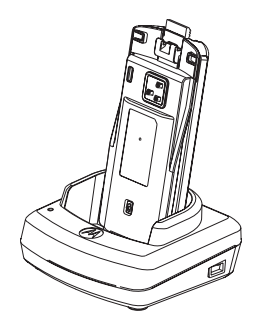

Om een losse (niet-geïnstalleerde) batterij op te laden plaatst u bij stap 4 de batterij in het oplaadstation met de binnenzijde van de batterij naar de voorzijde van de oplader (zie afbeelding). Let er op dat de sleuven in de batterij goed aansluiten op de oplader.

**Belangrijk:** Zorg ervoor dat de beugel in de oplader in de juiste stand staat voor óf een standaardbatterij óf een batterij met hoge capaciteit. Zie "Standaardbatterij opladen" op [pagina](#page-21-1) 20.

## <span id="page-21-1"></span>**Standaardbatterij opladen**

Het oplaadstation heeft een verstelbare beugel die moet worden afgesteld aan de hand van het type batterij dat moet worden opgeladen. Hiermee kan een geïnstalleerde batterij of een losse batterij worden opgeladen. Het oplaadstation is bij levering afgesteld op het opladen van een standaardbatterij. In de afbeelding op pagina [pagina](#page-22-0) 21 wordt de stand voor elk type batterij weergegeven:

**BATTERIJEN EN OPLADERS**

**BATTERIJEN E<br>OPLADERS** 

졺

# <span id="page-22-0"></span>**De stand van het oplaadstation bepalen voordat de batterij wordt opgeladen**

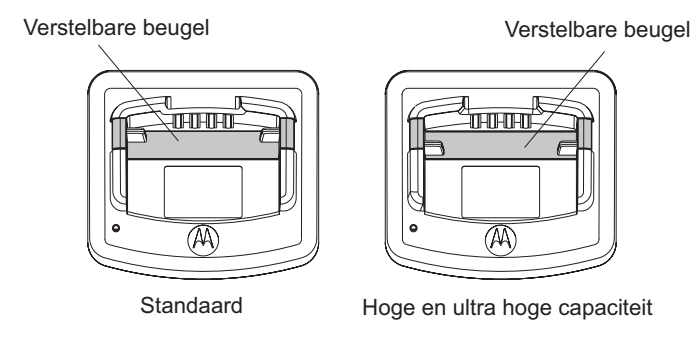

#### <span id="page-23-0"></span>**Een batterij met hoge capaciteit opladen**

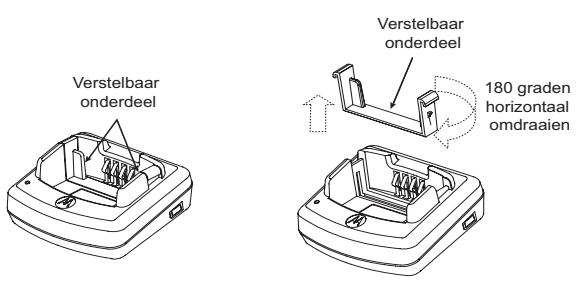

# **Zo maakt u de oplader geschikt voor een batterij met hoge capaciteit:**

- **1.** Druk de lipjes aan beide zijden van de verstelbare beugel in het oplaadstation voorzichtig naar elkaar en verwijder de beugel uit de oplader.
- **2.** Draai de verstelbare beugel 180 graden en plaats de beugel vervolgens terug in de sleuf in de oplader totdat deze op z'n plaats klikt. Op de label op de verstelbare beugel moet in de richting van de voorzijde van de oplader de tekst "High & Ultra Capacity Battery" leesbaar zijn.
- **3.** Herhaal deze procedure om de oplader weer geschikt te maken voor een standaardbatterij. Op de label op de verstelbare beugel moet dan in de richting van de voorzijde van de oplader de tekst "Standard Battery" leesbaar zijn.
- **Opmerking:** Met de beugel in de juiste stand kan zowel een losse batterij als een geïnstalleerde batterij (met portofoon) worden opgeladen.

## <span id="page-24-1"></span><span id="page-24-0"></span>**LED's op oplaadstation**

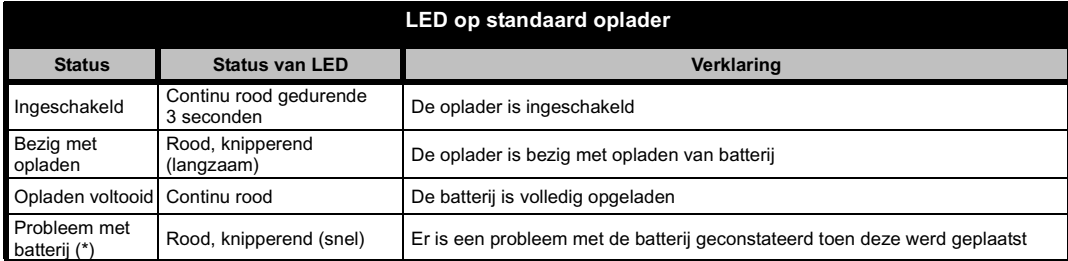

#### **Opmerkingen:**

- (\*) Vaak is dit te verhelpen door de batterij opnieuw te plaatsen.
- (\*\*) De temperatuur van de batterij is te hoog of te laag of er wordt een verkeerde voeding gebruikt.

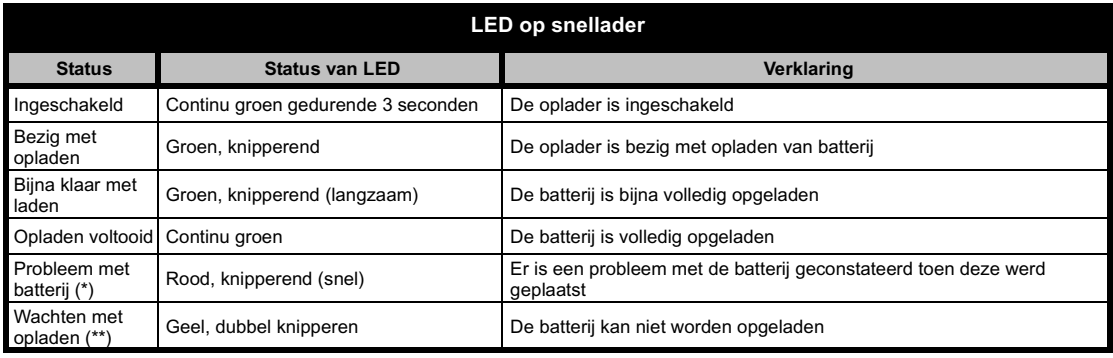

#### **Opmerkingen:**

- •(\*) Vaak is dit te verhelpen door de batterij opnieuw te plaatsen.
- •(\*\*) De temperatuur van de batterij is te hoog of te laag of er wordt een verkeerde voeding gebruikt.

#### <span id="page-25-0"></span>**Geschatte oplaadtijd**

De volgende tabel bevat de geschatte tijd voor het opladen van de batterij. Zie ["Accessoires"](#page-65-6)  [op pagina](#page-65-6) 64 voor meer informatie.

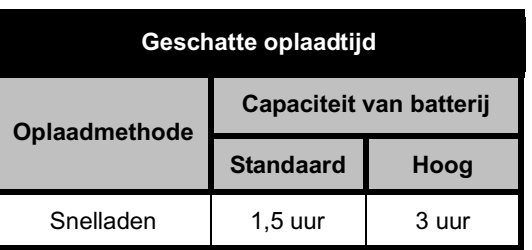

<span id="page-25-1"></span>**Portofoon met batterij opladen met oplader voor meerdere toestellen (MUC, optionele accessoire)**

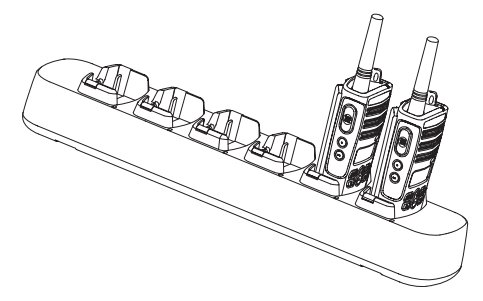

Met het oplaadstation voor meerdere toestellen (MUC) kunnen tot 6 portofoons of batterijen tegelijk worden opgeladen. Batterijen kunnen geïnstalleerd in portofoons of los in het oplaadstation worden geplaatst. In elk van de 6 oplaadposities kan een portofoon of een batterij worden geplaatst.

- **1.** Plaats het oplaadstation op een vlakke ondergrond.
- **2.** Steek het stekkertje van de voedingskabel in de aansluitopening van het oplaadstation.
- **3.**Steek de stekker in het stopcontact.
- **4.**Zet de portofoon uit.
- **5.** Stel zo nodig de verstelbare beugel in op het type batterij.
- **6.** Plaats de portofoon of batterij in de oplaadopening.

#### **Opmerkingen:**

• Met oplaadstation voor meerdere toestellen is het ook mogelijk tot 3 portofoons te 'klonen' (3 brontoestellen en 3 doeltoestellen).

• Tijdens het klonen hoeft de stekker van het oplaadstation niet in het stopcontact te zitten, maar alle portofoons moeten beschikken over een opgeladen batterij. Raadpleeg de gebruiksaanwijzing bij het oplaadstation voor meerdere toestellen (MUC) voor meer informatie over het apparaat. Raadpleeg de paragraaf Accessoires voor het onderdeelnummer van de MUC.

#### **Opmerkingen:**

- • Met oplaadstation voor meerdere toestellen is het ook mogelijk tot 3 portofoons te 'klonen' (3 brontoestellen en 3 doeltoestellen).
- • Tijdens het klonen hoeft de stekker van het oplaadstation niet in het stopcontact te zitten, maar alle portofoons moeten beschikken over een opgeladen batterij. Raadpleeg de gebruiksaanwijzing bij het oplaadstation voor meerdere toestellen (MUC) voor meer informatie over het klonen van toestellen. Raadpleeg de paragraaf "Accessoires" voor het onderdeelnummer van de MUC.

Uitgebreide informatie vindt u op het blad met instructies bij de MUC.

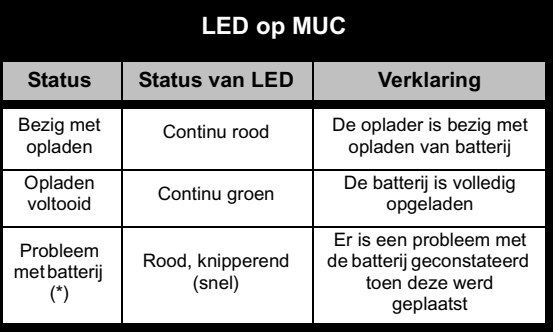

**\* Vaak is dit te verhelpen door de batterij opnieuw te plaatsen**.

# <span id="page-27-0"></span>**AAN DE SLAG**

Raadpleeg bij de volgende instructies ["Onderdelen van de portofoon" op pagina](#page-9-2) 8.

# <span id="page-27-1"></span>**PORTOFOON IN-/UITSCHAKELEN**

Zet de portofoon aan door de AAN/UIT/ volumeknop rechtsom te draaien. De portofoon geeft een geluidssignaal en de rode LED knippert kort.

Zet de portofoon uit door de AAN/UIT/ volumeknop linksom te draaien tot u een klik hoort en de LED op het toestel uit gaat.

## <span id="page-27-2"></span>**VOLUME AFSTELLEN**

Draai de AAN/UIT/volumeknop rechtsom om het volume hoger te zetten of linksom om het volume lager te zetten.

**Opmerking:** Houd het toestel niet te dicht bij het oor als het volume hoog staat of als u het volume wijzigt.

#### <span id="page-27-3"></span>**HET DISPLAY AFLEZEN**

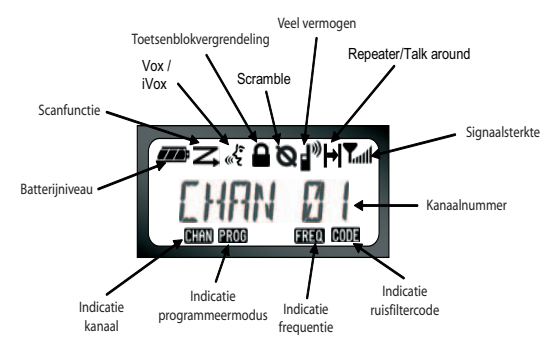

#### **Opmerkingen:**

- • Het display van de portofoon wordt hier alleen weergegeven vanwege de locatie van de pictogrammen. Het display kan er anders uitzien (kanaal en code) op basis van vooraf geprogrammeerde standaardinstellingen en functies van de portofoon die beschikbaar zijn per model of regio. Druk op een willekeurige knop (met uitzondering van de PTT-knop) om de achtergrondverlichting in te schakelen.
- • De functie Repeater/Talk Around is niet beschikbaar op alle portofoonmodellen.

# <span id="page-28-0"></span>**EEN KANAAL KIEZEN**

De portofoon biedt een aantal verschillende standaardkanalen. Kies een kanaal door op de knoppen  $\left(\frac{1}{2}\right)$  te drukken tot het gewenste kanaal is bereikt.

Programmeer elk kanaal afzonderlijk. Elk kanaal heeft een eigen frequentie, een eigen ruisfiltercode en eigen scaninstellingen.

## <span id="page-28-3"></span><span id="page-28-1"></span>**SPREKEN EN MONITORFUNCTIE**

Het is belangrijk op verkeer te controleren (monitorfunctie) alvorens te zenden om te voorkomen dat iemand die al aan het zenden is, wordt "weggedrukt".

U controleert op verkeer op het kanaal door SB1 (\*) ingedrukt te houden. Als er geen activiteit op het kanaal is, klinkt er "ruis". Druk nogmaals op SB1 om de functie af te breken.

Zodra het kanaal vrij is, kunt u uw oproep plaatsen door op de PTT-knop te drukken.

Tijdens het zenden brandt de rode LED.

**Opmerking:** Als u wilt luisteren naar alle activiteit op het huidige kanaal, drukt u kort op SB1 om de CTCSS/DPL-code in te stellen op 0. Deze functie wordt CTCSS/DPL Defeat genoemd (Squelch is ingesteld op SILENT, stil).

(\*) Aangenomen wordt dat SB1 niet voor een andere functie is geprogrammeerd.

#### <span id="page-28-2"></span>**EEN OPROEP ONTVANGEN**

- **1.** Kies een kanaal door de AAN/UIT/volumeknop te draaien en op de knoppen  $\left(\frac{1}{2}\right)$  te drukken tot het gewenste kanaal is bereikt.
- **2.** Let er op dat de PTT-knop niet is ingedrukt en luister of er spraakactiviteit is.
- **3.** De rode LED knippert als de portofoon iets ontvangt.
- **4.** Houd als u wilt reageren, de portofoon verticaal op ongeveer 2,5 tot 5 cm van de mond. Druk op de PTT-knop om te spreken en laat de knop los om te luisteren.
- **Opmerking:** Let er op dat de LED altijd rood is als de portofoon zendt of ontvangt.

# <span id="page-29-0"></span>**Indicatie voor signaalsterkte en kanaal bezet**

Als er activiteit is op een frequentie, wordt op de portofoon het pictogram voor de signaalsterkte weergegeven terwijl de LED van de portofoon snel knippert. Het pictogram voor de signaalsterkte varieert van 1 (zeer zwak) tot 6 (zeer sterk) afhankelijk van de ontvangst door de portofoon. Dit kan worden gebruikt om te bepalen of een portofoon zich buiten het bereik begeeft.

**Opmerking:** Obstakels die de weg van het signaal blokkeren, kunnen van invloed zijn op de sterkte van het binnenkomende signaal.

# $\tau$ T. 11

# <span id="page-29-1"></span>**SPRAAKBEREIK**

XTNi™ Serie portofoons zijn ontworpen voor maximale prestaties en een beter zendbereik in het veld. Om storing te voorkomen wordt geadviseerd om de toestellen minimaal anderhalve meter uit elkaar te houden.

Het spraakbereik is afhankelijk van het terrein. Het bereik wordt beïnvloed door bouwwerken en zware begroeiing of door gebruik binnenshuis of in voertuigen.

Het bereik is optimaal in vlakke, open gebieden: tot 9 kilometer. Als er gebouwen of bomen in de weg staan, is het bereik minder. Het bereik is minimaal als er sprake is van dichte begroeiing en bergen tussen de verschillende toestellen.

Voor een goede communicatie tussen twee toestellen moeten het kanaal, de frequentie en de ruisfiltercodes op beide portofoons gelijk zijn. Dit gebeurt door middel van een opgeslagen profiel dat vooraf in de portofoon is geprogrammeerd:

- **1.** Kanaal: Het huidige kanaal dat door de portofoon wordt gebruikt (is afhankelijk van het model).
- **2.** Frequentie: De frequentie die door de portofoon wordt gebruikt voor zenden/ ontvangen.
- **3.** Ruisfiltercode: Deze codes dragen bij aan het beperken van ruis door verschillende codecombinaties mogelijk te maken.
- **4.** Scramblecode: Codes die zorgen dat de transmissie vervormd klinkt voor iedereen die niet is afgesteld op de betreffende code.
- **5.** Bandbreedte: Bepaalde frequenties hebben een instelbare kanaalruimte, die met andere portofoons moet overeenstemmen voor een optimale geluidskwaliteit.

Raadpleeg ["Programmeermodus activeren"](#page-39-2)  [op pagina](#page-39-2) 38 voor meer informatie over het instellen van frequenties en CTCSS/DPL-codes voor de kanalen.

# **LED'S OP PORTOFOON**

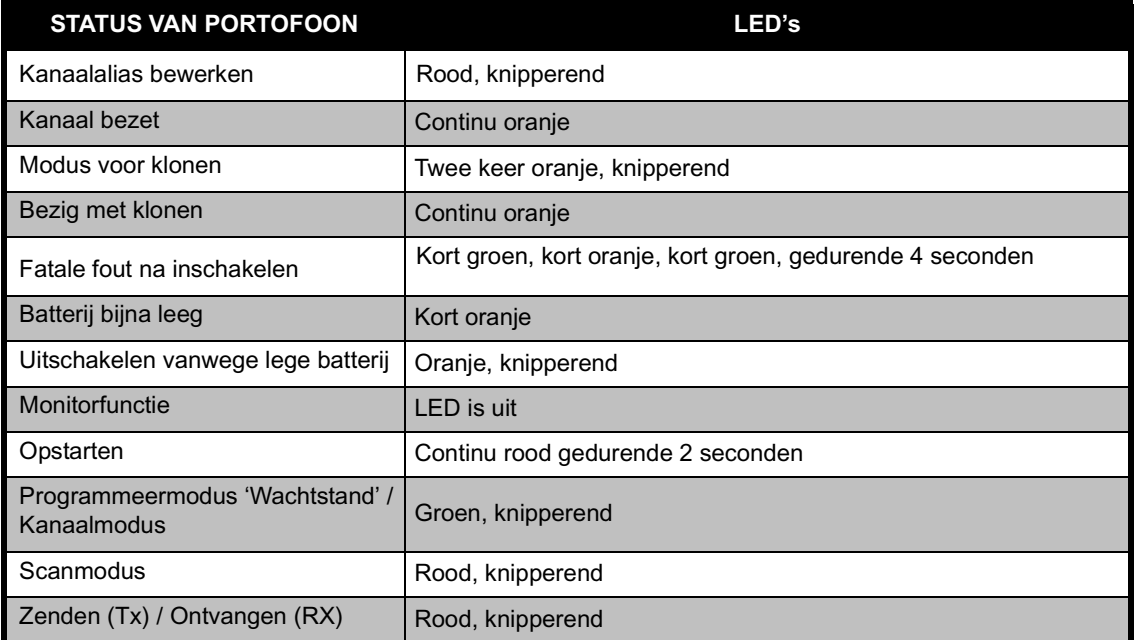

**Opmerking:** Kanaalalias bewerken geldt alleen voor modellen met display

#### <span id="page-32-2"></span><span id="page-32-0"></span>**HANDSFREE GEBRUIK / VOX**

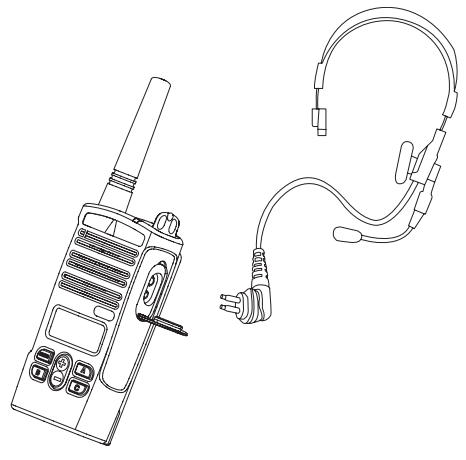

Motorola XTNi™ Serie portofoons kunnen handsfree worden bediend met behulp van compatibele VOX-accessoires. Er treedt een korte vertraging op tussen het moment dat u begint met spreken en het zenden.

#### <span id="page-32-1"></span>**Met compatibele VOX-accessoires**

De standaardinstelling voor VOX is UIT. Als u de functie wilt gebruiken, moet deze worden ingeschakeld met de CPS (Computer Programming Software).

- **1.**Zet de portofoon uit.
- **2.**Open het accessoiredeksel.
- **3.** Steek het stekkertje van het audioaccessoire goed in de accessoireaansluiting.
- **4.** Zet de portofoon aan. De portofoon geeft een geluidssignaal en de rode LED knippert twee keer. Op het display wordt het VOX-pictogram  $\mathscr{E}$  weergegeven.
- **5.** Draai het portofoonvolume laag ALVORENS het accessoire bij het oor te houden.
- **6.** Spreek in de accessoiremicrofoon om te zenden en stop met spreken om te ontvangen.
- **7.** U kunt de VOX-functie uitschakelen door op M te drukken of door de audioaccessoire te verwijderen.
- **Opmerking:** Neem contact op met uw Motorola-dealer als u accessoires wilt bestellen.

#### **Nederlands**

#### <span id="page-33-0"></span>**Handsfree zonder accessoires (iVOX)**

- • iVOX wordt ingeschakeld door de PTT-knop ingedrukt te houden terwijl de portofoon wordt ingeschakeld. gaat knipperen.
- • De iVOX-functie kan tijdelijk worden uitgeschakeld door op de PTT-knop te drukken.
- • De iVOX-functie wordt weer ingeschakeld door kort op de PTT-knop te drukken.

#### **Opmerking:**

- • De iVOX-functie is alleen beschikbaar op de displaymodellen RDU2080d en RDV2080d.
- • Raadpleeg de sectie "Menuopties" in dit hoofdstuk voor meer informatie over het instellen van de VOX/iVOXgevoeligheidsniveaus.
- • Er treedt een korte vertraging op tussen het moment dat u begint met spreken en het zenden. Raadpleeg ["Menuopties" op pagina](#page-34-2) 34 voor meer informatie over het instellen van de VOX/iVOX-gevoeligheidsniveaus.
- • **Opmerking:** De iVOX-functie is alleen beschikbaar op de displaymodellen XTNiD.

# <span id="page-33-1"></span>**Batterijbesparingsfunctie**

Met de batterijbesparingsfunctie gaan batterijen langer mee omdat de portofoon in de wachtstand gaat als er geen activiteit plaatsvindt. Druk tijdens het inschakelen van de portofoon gelijktijdig SB1 en SB2 gedurende 2 tot 3 seconden in tot er een reeks geluidssignalen klinkt. Voor een iets snellere responstijd laat u de batterijbesparingsfunctie uitgeschakeld zodat de portofoon altijd direct zonder enige vertraging beschikbaar is voor zenden of ontvangen.

**Opmerking:** De batterijbesparingsfunctie is standaard ingeschakeld.

# <span id="page-33-2"></span>**Fabrieksinstellingen herstellen**

Met de functie Fabrieksinstellingen herstellen worden alle functies van de portofoon weer ingesteld op de oorspronkelijke in de fabriek aangebrachte standaardinstellingen. U herstelt de fabrieksinstellingen door tijdens het inschakelen van de portofoon gelijktijdig de knoppen PTT, SB2 en SB1 in te drukken tot er een hoog geluidssignaal klinkt.

#### <span id="page-34-0"></span>**Eindetransmissietoon (Roger-signaal)**

Druk tijdens het inschakelen van de portofoon kort op SB1 om de eindetransmissietoon in/uit te schakelen.

**Opmerking:** Deze functie is standaard uitgeschakeld.

#### <span id="page-34-1"></span>**Geluidssignalen van toetsenblok**

De geluidssignalen van het toetsenblok kunnen worden in-/uitgeschakeld door tijdens het inschakelen van de portofoon kort op SB2 te drukken (tot er een geluidssignaal klinkt).

#### **VOX/iVOX-gevoeligheid instellen**

De gevoeligheid van het accessoire of microfoon van de portofoon kan tijdens het gebruik van de VOX/iVOX-functie worden ingesteld aan de hand van de omgeving. De VOX/iVOX-gevoeligheid kan worden geprogrammeerd via de CPS.

- 1 = lage gevoeligheid
- 2 = middelhoge gevoeligheid
- 3 = hoge gevoeligheid

#### **Toetsenblok vergrendelen/ontgrendelen**

U kunt het toetsenblok vergrendelen om te voorkomen dat er per ongeluk instellingen van de portofoon worden gewijzigd. Druk op MENU en houd deze knop gedurende 4 seconden ingedrukt om het toetsenblok van de portofoon te vergrendelen. Druk op MENU en houd deze knop gedurende 4 seconden ingedrukt om het toetsenblok te ontgrendelen.

**Opmerking:** Alleen de PTT-knop en de A-knop (als de oproeptoonfunctie is ingeschakeld) worden niet vergrendeld door deze functie.

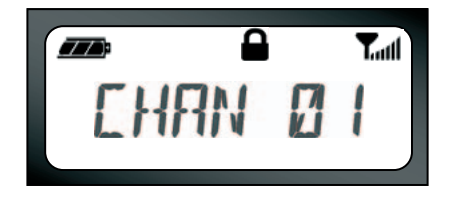

#### <span id="page-34-2"></span>**Menuopties**

Druk kort op de MENU-knop om het Menu te openen. U gaat dan naar de volgende functie.

Bij elke functie kunt u navigeren met de knoppen  $\left(\frac{1}{2}\right)$  . Nadat u de gewenste instellingen hebt geselecteerd, hebt u de volgende mogelijkheden:

- • Druk op MENU om op te slaan en naar de volgende optie te gaan
- • Houd de PTT-knop lang ingedrukt om op te slaan en af te sluiten, of
- • Zet de portofoon uit om af te sluiten zonder wijzigingen op te slaan.

Als er gedurende meer dan 10 seconden niets gebeurt, wordt de MENU-modus uitgeschakeld.

## <span id="page-35-0"></span>**VOX/iVOX-gevoeligheid instellen**

De VOX/iVOX-gevoeligheid kan worden ingesteld via het Menu en worden geprogrammeerd met de CPS. Voor bewerkingen via het menu moet u eerst controleren of VOX of iVOX is ingeschakeld. (Zie [pagina](#page-32-0) 32). Druk kort op MENU als VOX/iVOX is ingeschakeld.

Als u op MENU drukt terwijl iVOX is ingeschakeld, wordt op de portofoon het volgende weergegeven:

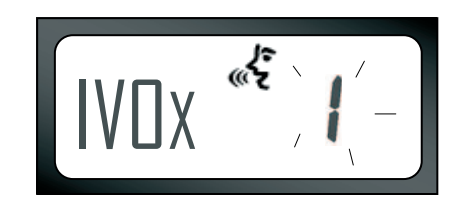

Als u op MENU drukt terwijl VOX is ingeschakeld (met aangesloten accessoire), wordt op de portofoon het volgende weergegeven:

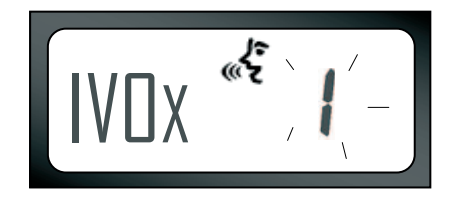

U kunt het gevoeligheidsniveau wijzigen met de knoppen  $\bigoplus$  /  $\bigoplus$  :

0 = UIT (alleen voor VOX-accessoires)

1 = lage gevoeligheid (geschikt voor een lawaaierige omgeving)

2 = middelhoge gevoeligheid

3 = hoge gevoeligheid (geschikt voor een stille omgeving)

Als u de gewenste waarde hebt geselecteerd, drukt u opnieuw op MENU om naar de volgende stap te gaan of zet u de portofoon uit om af te sluiten zonder wijzigingen op te slaan.

#### **Type batterij**

De portofoon staat wijziging van de instelling voor het type batterij alleen toe *als het type (Li-ion of alkaline) niet is gedetecteerd*.

U wijzigt deze instelling door zo vaak op de MENU-knop te drukken tot het huidige type batterij knipperend wordt weergegeven ("LITHIUM" of "ALKALINE"). Het pictogram voor een volle batterij ziet er zo uit:

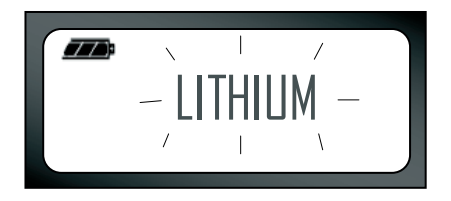

Kies "LITHIUM" of "ALKALINE" met de knoppen  $\left(\frac{1}{2}\right)$  . Als u de gewenste waarde hebt geselecteerd, drukt u opnieuw op MENU om op te slaan en naar de volgende stap te gaan, of zet u de portofoon uit om af te sluiten zonder wijzigingen op te slaan. Het type batterij kan ook worden geprogrammeerd met de CPS.

#### **Microfoonversterking**

De gevoeligheid van de microfoon kan worden afgesteld ten behoeve van verschillende gebruikers of bedrijfsomgevingen.

**35**

Druk zo vaak op de MENU-knop tot op de portofoon de letters "IMIC" verschijnen en knipperend de huidige instelling voor microfoonversterking wordt weergegeven. Het VOX-pictogram wordt weergegeven:

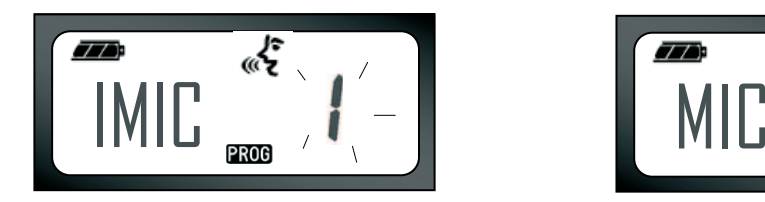

Druk op  $\left(\frac{1}{2}\right)$  om de instellingen voor microfoonversterking te doorlopen:

- 1 = lage versterking
- 2 = middelhoge versterking
- 3 = hoge versterking

Als u de gewenste waarde hebt geselecteerd, drukt u opnieuw op MENU om op te slaan en naar de volgende stap te gaan, of zet u de portofoon uit om af te sluiten zonder wijzigingen op te slaan. De microfoonversterking kan ook worden geconfigureerd met de CPS.

#### **Versterking van accessoiremicrofoon**

Met de menuoptie voor versterking van accessoiremicrofoon kunt u de microfoonversterking van de accessoiremicrofoon instellen.

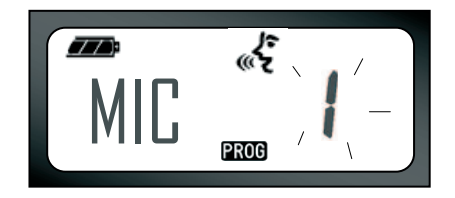

Druk zo vaak op de MENU-knop tot op de portofoon de letters "MIC" verschijnen en knipperend de huidige instelling voor microfoonversterking wordt weergegeven.

Het VOX-pictogram wordt weergegeven: Druk op knop voor omhoog/omlaag om de instellingen voor microfoonversterking te doorlopen: Als u de gewenste waarde  $(1 = \text{lage versterking}, 2 = \text{middelhoge})$ versterking of 3 = hoge versterking) hebt geselecteerd, drukt u opnieuw op MENU

om op te slaan en naar de volgende stap te gaan, of zet u de portofoon uit om af te sluiten zonder wijzigingen op te slaan. De versterking van de accessoiremicrofoon kan ook worden geconfigureerd met de CPS.

#### **Scanlijst**

**Opmerking:** Als de optie MAX CHAN op de portofoon is ingesteld op 1 (instellen gebeurt met de CPS), is deze menuoptie niet beschikbaar.

Met de menuoptie voor de scanlijst kunt u de functie voor het scannen van kanalen op de portofoon inschakelen voor een bepaalde frequentie. Druk zo vaak op de MENU-knop tot op de portofoon het kanaalnummer en het CHAN-pictogram worden weergegeven met een knipperende instelling: "YES" of "NO". Ook het SCAN-pictogram Z wordt niet-knipperend weergegeven:

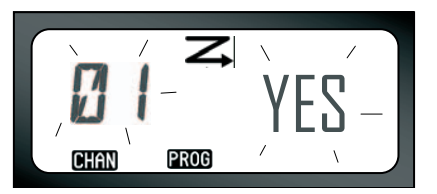

Druk op  $\bigoplus$  /  $\bigoplus$  om alle kanalen te doorlopen. Druk op SB2 om SCAN in te stellen op "YES" of "NO". Als u de gewenste waarde hebt geselecteerd, drukt u opnieuw op MENU om op te slaan en naar de volgende stap te gaan, of zet u de portofoon uit om af te sluiten zonder wijzigingen op te slaan.

De scanlijst kan ook worden geconfigureerd met de CPS.

# <span id="page-39-0"></span>**FUNCTIES PROGRAMMEREN**

# <span id="page-39-2"></span><span id="page-39-1"></span>**PROGRAMMEERMODUS ACTIVEREN**

U start de programmeermodus door de PTT-knop en SB1 gelijktijdig gedurende drie seconden ingedrukt te houden als de portofoon wordt ingeschakeld. Er klinkt een uniek geluidssignaal dat aangeeft dat de programmeermodus is gestart, en de groene LED knippert. In eerste instantie wordt de programmeermodus 'Wachtstand' geactiveerd. De LED op de portofoon knippert dan groen. Het pictogram PROG wordt weergegeven en de huidige kanaalalias knippert om aan te geven dat u het kanaal kunt selecteren dat u wilt programmeren. Met de knoppen  $\bigoplus$ kunt u te verschillende kanalen doorlopen.

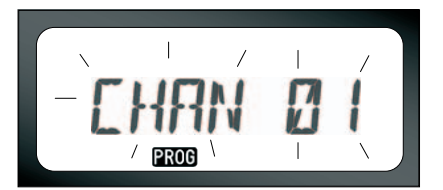

In de programmeermodus kunnen voor elk kanaal waarden worden ingesteld door de verschillende opties te doorlopen: frequenties, CTCSS/DPL-codes (ruisfiltercode), scramble, bandbreedte, maximum aantal kanalen, oproeptoon, microfoonversterking en scanfunctie.

- • Druk kort op de PTT-knop of de MENU-knop om de verschillende opties te doorlopen zonder wijzigingen op te slaan.
- • Druk lang op de PTT-knop om wijzigingen op te slaan. De portofoon keert terug in de programmeermodus 'Wachtstand'.
- • In de programmeermodus 'Wachtstand' kunt u de programmeermodus afsluiten door lang op de PTT-knop te drukken. U keert dan terug naar de normale gebruiksmodus van de portofoon.
- • Als u in de programmeermodus weer bij het begin van de opties aankomt, worden de wijzigingen automatisch opgeslagen, zelfs als u de portofoon uitschakelt.

**38** 

• U kunt de programmeermodus afsluiten zonder wijzigingen op te slaan door het toestel uit te schakelen (mits u niet opnieuw bij het begin van de opties bent aangekomen).

# <span id="page-40-0"></span>**RX-FREQUENTIES (ONTVANGST) PROGRAMMEREN**

Als u het kanaal hebt gekozen dat u wilt programmeren, druk u kort op de PTT-knop of MENU-knop om door de opties bladeren tot de optie voor het programmeren van de frequentie wordt bereikt. Op de portofoon wordt de frequentiecode als volgt weergegeven:

Blader met de knoppen  $\bigoplus$  /  $\bigcap$  omhoog/ omlaag tot de gewenste frequentiecode is gevonden. Druk lang op de PTT-knop om de instelling op te slaan en af te sluiten, of druk kort op de PTT-knop om naar de volgende optie te gaan zonder wijzigingen op te slaan.

# <span id="page-40-1"></span>**RX-CODES (CTCSS/DPL, ONTVANGST) PROGRAMMEREN**

Druk nadat u het gewenste kanaal hebt gekozen kort op de PTT-knop of op

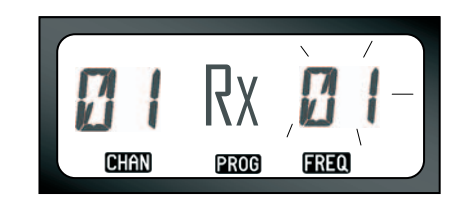

de MENU-knop om door de opties te bladeren tot de optie voor het programmeren van de code wordt weergegeven. Op de portofoon wordt de CTCSS/DPL-code als volgt knipperend weergegeven:

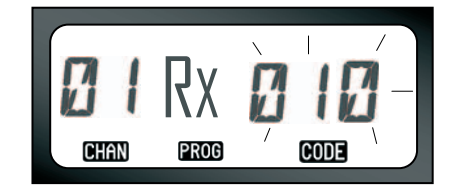

PROGRAMMEREN **PROGRAMMEREN FUNCTIES**  Blader met de knoppen  $\bigoplus$  /  $\bigoplus$  omhoog/ omlaag tot de gewenste CTCSS/DPL-code is gevonden. Druk lang op de PTT-knop om de instelling op te slaan en af te sluiten.

# <span id="page-41-0"></span>**RX-BANDBREEDTE (ONTVANGST) PROGRAMMEREN**

Bepaalde frequenties hebben een instelbare kanaalruimte, die met andere portofoons moet overeenstemmen voor een optimale geluidskwaliteit.

Als u het kanaal hebt gekozen dat u wilt programmeren, druk u kort op de PTT-knop of MENU-knop om door de opties bladeren tot de optie voor het programmeren van de bandbreedte wordt bereikt. Op de portofoon wordt de huidige instellingen voor de bandbreedte als volgt weergegeven:

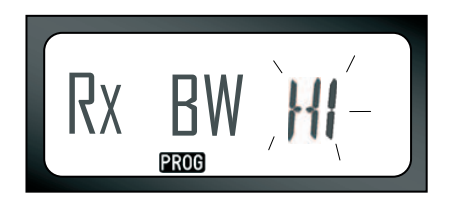

Selecteer de gewenste bandbreedte (HI = 25 Khz, LOW = 12,5 Khz) met de knoppen  $\left(\frac{1}{2}\right)$  . Druk lang op de PTT-knop om de instelling op te slaan en af te sluiten, of druk kort op de PTT-knop om naar de volgende optie te gaan zonder wijzigingen op te slaan.

**Opmerking:** Als de waarde voor de bandbreedte niet kan worden gewijzigd, wordt de instelling niet knipperend weergegeven.

**40** 

# <span id="page-42-2"></span>SCRAMBLEFUNCTIE PROGRAMMEREN<sup>(2)</sup>

De scramblefunctie maakt het mogelijk transmissies te vervormen zodat deze alleen verstaanbaar zijn voor personen die over dezelfde code beschikken. De functie garandeert geen vertrouwelijkheid, maar biedt wel enige bescherming. Standaard is deze functie uitgeschakeld.

Selecteer in de programmeermodus het kanaal waarvoor u de scramblefunctie  $\langle \mathbf{Q} \rangle$ wilt inschakelen. Druk vervolgens kort op de PTT-knop om door de opties bladeren tot de optie voor het programmeren van de scramblefunctie wordt bereikt:

<span id="page-42-1"></span>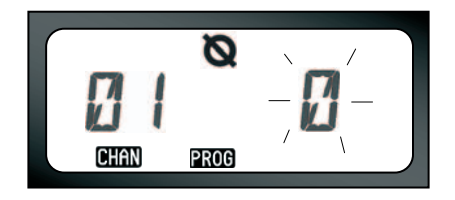

De huidige instelling wordt knipperend weergegeven. Met de knoppen  $\bigoplus$  /  $\bigoplus$  kunt u de gewenste waarde (0, 1, 2 of 3) selecteren. Druk lang op de PTT-knop om de instelling op te slaan en af te sluiten, of druk kort op de PTT-knop om naar de volgende optie te gaan zonder wijzigingen op te slaan.

**Opmerking:** Welke waarden voor de scramblefunctie beschikbaar zijn, is afhankelijk van de waarden die met de CPS zijn geprogrammeerd. Als de scramblefunctie is ingesteld op "0", is de functie uitgeschakeld.

# <span id="page-42-0"></span>**MAXIMUM AANTAL KANALEN PROGRAMMEREN**

U kunt het maximum aantal kanalen op de portofoon configureren.

Druk in de programmeermodus kort op de PTT-knop tot de optie voor het programmeren van het maximum aantal kanalen is bereikt:

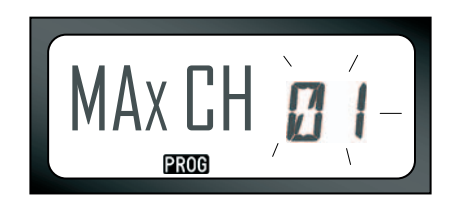

Op de portofoon wordt knipperend de huidige instelling voor het maximum aantal kanalen weergegeven. Kies het maximum aantal kanalen door op de knoppen  $\left(\frac{1}{2}\right)$  and  $\left(\frac{1}{2}\right)$  te drukken tot de gewenste waarde is bereikt. Druk lang op de PTT-knop om de instelling op te slaan en af te sluiten.

**Opmerking:** Welke instellingen beschikbaar zijn, is afhankelijk van het maximum aantal kanalen dat door de portofoon wordt ondersteund.

## <span id="page-43-0"></span>**OPROEPTONEN PROGRAMMEREN**

Met oproeptonen is het mogelijk aan andere portofoons in uw groep door te geven dat u iets gaat zeggen of om alleen maar een seintje te geven.

Met de optie voor het selecteren van een oproeptoon kunt u het type oproeptoon op de portofoon configureren. Welke instellingen beschikbaar zijn, is afhankelijk van het maximum aantal oproeptonen dat door de portofoon wordt ondersteund.

U programmeert de oproeptonen door in de programmeermodus door de opties te bladeren tot u de optie voor het programmeren van oproeptonen bereikt:

<span id="page-43-1"></span>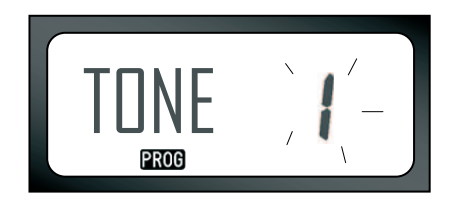

De huidige instelling wordt knipperend weergegeven. Met de knoppen  $\bigoplus$  /  $\bigodot$  kunt u de gewenste waarde (0, 1, 2 of 3) selecteren. Telkens wanneer u een andere instelling kiest, laat de portofoon de geselecteerde oproeptoon horen (behalve bij de waarde "0"). Nadat u de gewenste oproeptoon hebt geselecteerd, drukt

**42** 

u lang op de PTT-knop om de instelling op te slaan en af te sluiten, of kort op de PTT-knop om naar de volgende optie te gaan zonder wijzigingen op te slaan.

**Opmerking:** Welke waarden voor oproeptonen beschikbaar zijn, is afhankelijk van de waarden die met de CPS zijn geprogrammeerd. Als de oproeptoon is ingesteld op "0", is de functie uitgeschakeld.

# <span id="page-44-0"></span>**MICROFOONVERSTERKING PROGRAMMEREN**

U programmeert het niveau voor microfoonversterking door in de programmeermodus kort op de PTT-knop te drukken om door de opties te bladeren. Als de optie voor het programmeren van het niveau voor microfoonversterking is bereikt, wordt het volgende weergegeven:

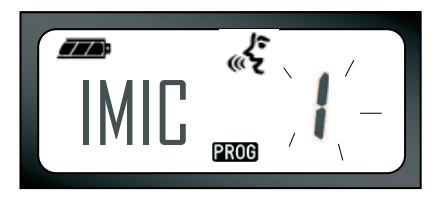

De huidige instelling wordt knipperend weergegeven. Met de knoppen  $\left(\frac{1}{2}\right)$ kunt u het gewenste niveau voor microfoonversterking selecteren  $(1 = \text{lace vertex}$ ing,  $2 = \text{middle}$ versterking of 3 = hoge versterking). Nadat u de gewenste microfoonversterking hebt geselecteerd, drukt u lang op de PTT-knop om de instelling op te slaan en af te sluiten, of kort op de PTT-knop om naar de volgende optie te gaan zonder wijzigingen op te slaan.

#### **Opmerking:** Welke waarden voor microfoonversterking beschikbaar zijn, is afhankelijk van de waarden die door de portofoon worden ondersteund.

**43**

## <span id="page-45-0"></span>**VERSTERKING VAN ACCESSOIREMICROFOON PROGRAMMEREN**

U programmeert het niveau voor versterking van de accessoiremicrofoon door in de programmeermodus kort op de PTT-knop te drukken om door de opties te bladeren.

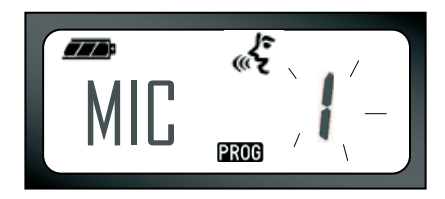

De huidige instelling wordt knipperend weergegeven. Met de knoppen  $\left(\frac{1}{2}\right)$  kunt u het gewenste versterkingsniveau selecteren (1 = lage versterking, 2 = middelhoge versterking of 3 = hoge versterking). Nadat u de gewenste microfoonversterking hebt geselecteerd, drukt u lang op de PTT-knop om de instelling op te slaan en af te sluiten, of kort op de PTT-knop om naar de volgende optie te gaan zonder wijzigingen op te slaan.

**Opmerking:** Welke waarden voor versterking van de accessoiremicrofoon beschikbaar zijn, is afhankelijk van de waarden die door de portofoon worden ondersteund.

# <span id="page-45-2"></span><span id="page-45-1"></span>**SCANLIJST PROGRAMMEREN**

De functie voor het scannen van kanalen kanvoor elk kanaal van de portofoon afzonderlijk worden in- of uitgeschakeld. U doet dit door in de programmeermodus het kanaal te selecteren dat u wilt programmeren. Druk kort op de PTT-knop tot de optie voor het programmeren van de scanfunctie wordt weergegeven. Op de portofoon wordt het scanpictogram  $\mathbb Z$  als volgt weergegeven:

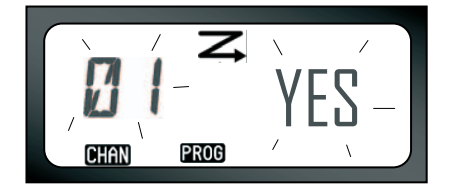

Zowel het kanaalnummer als de huidige instelling (YES = ingeschakeld, NO = uitgeschakeld) worden knipperend weergegeven om aan te geven dat u de gewenste instelling kunt kiezen. Kies een kanaalnummer door op de knoppen  $\left(\frac{1}{2}\right)$  te drukken tot het gewenste kanaalnummer is bereikt. Nadat u het kanaal hebt geselecteerd, kunt u de scanfunctie met SB2 (\*) inschakelen ("YES") of uitschakelen ("NO"). Nadat u de gewenste waarde hebt ingesteld, drukt u lang op de PTT-knop om de instelling op te slaan en af te sluiten

- **Opmerking:** (\*) Aangenomen wordt dat SB2 niet voor een andere functie is geprogrammeerd.
- **Opmerking:** Als het maximum aantal kanalen op de portofoon is ingesteld op 1, is de optie voor het programmeren van de scanfunctie niet beschikbaar (de functie is dan uitgeschakeld).

#### <span id="page-46-0"></span>**KNOPPEN PROGRAMMEREN**

U kunt elk kanaal als voorkeuzekanaal toewijzen aan de B- of C-knop. U doet dit door in de programmeermodus het gewenste kanaal te kiezen met de knoppen  $\bigoplus$  /  $\bigodot$ . Nadat u het kanaal hebt geselecteerd, houdt u de B- of C-knop gedurende 2-3 seconden ingedrukt. Als kort op een van de voorkeuzetoetsen (B of C) wordt gedrukt, klinkt er een duidelijk geluidssignaal. Tijdens het scannen kan kort op een voorkeuzetoets worden gedrukt om naar het voorkeuzekanaal te gaan. Op de portofoon wordt FREQ/PL weergegeven en het scannen wordt voortgezet vanuit het nieuwe kanaal.

# <span id="page-47-0"></span>**KANAALALIAS BEWERKEN**

U kunt de alias van een kanaal bewerken door tijdens het inschakelen van de portofoon de PTT-knop en de knoppen  $\bigoplus$ / $\bigoplus$  gedurende 3 seconden ingedrukt te houden. Als de modus voor het wijzigen van een alias wordt geactiveerd, klinkt er een speciaal geluidssignaal. De huidige kanaalalias en het kanaalnummer worden als volgt knipperend weergegeven:

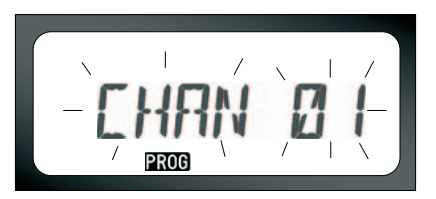

**FUNCTIES<br>PROGRAMMEREN PROGRAMMEREN FUNCTIES** 

Kies met de knoppen  $\bigoplus$  /  $\bigoplus$  het kanaalnummer dat u wilt bewerken. Als het gewenste kanaalnummer is geselecteerd, drukt op de PTT- of MENU-knop om de kanaalnaam te bewerken. Druk lang op de PTT-knop om de modus voor het bewerken van kanaalaliassen af te sluiten.

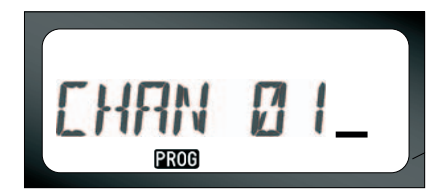

- • Achter de kanaalnaam wordt een knipperende cursor weergegeven. Met de B-knop kan de cursor naar links worden bewogen. Als het eerste teken is bereikt, klinkt er een 'bonk'. Als u op de B-knop drukt terwijl de cursor op een geldig teken staat, wordt het huidige teken verwijderd en vervangen door een spatie.
- •Met de knoppen  $\bigoplus$  /  $\bigoplus$  kan het huidige geselecteerde teken worden gewijzigd in de volgende ASCII-waarde op alfabetische volgorde (van A tot Z). De ingevoerde tekens zijn hoofdletters.
- • Druk op de A-knop om een teken te wisselen tussen een hoofdletter en een kleine letter. Let er op dat de volgende kleine letters niet worden ondersteund: b, c, d, g, h, i, l, o, r, u.

**46** 

• Druk op de C-knop om speciale tekens en cijfers in te voegen, en wel in deze volgorde:  $0 - 9 * \{? \, 8\%, + / -$  ''. Met '' wordt een spatie bedoeld.

Druk lang op de PTT-knop om wijzigingen op te slaan en terug te gaan naar de modus voor het kiezen van een kanaal zodat u een andere kanaal kunt selecteren om te bewerken, of zet de portofoon uit om af te sluiten zonder iets op te slaan.

#### **Opmerking:**

- • Als de aliasnaam voor een kanaal leeg is gebleven, klinkt het geluidssignaal voor een foute toetsaanslag en blijft de modus voor bewerken actief tot er een naam is opgegeven en opgeslagen.
- • Als er tijdens het bewerken van een aliasnaam gedurende 3 seconden niets gebeurt, wordt het huidige teken geaccepteerd en schuift de cursor één positie naar rechts op.

# <span id="page-48-1"></span><span id="page-48-0"></span>**HINDERLIJK KANAAL VERWIJDEREN**

Met de functie Hinderlijk kanaal verwijderen kunnen kanalen tijdelijk uit de scanlijst worden verwijderd. Deze functie is handig als irrelevante gesprekken op een 'hinderlijk' kanaal de scanfunctie van de portofoon belemmeren. U kunt als volgt een kanaal uit de scanlijst verwijderen:

- • Start de scanfunctie door kort op SB2 te drukken (\*).
- • Druk als de portofoon stopt bij het kanaal dat u wilt elimineren, lang op SB2 om het kanaal te verwijderen.
- • Het kanaal wordt pas verwijderd nadat u de scanfunctie afsluit door nogmaals op SB2 te drukken of door de portofoon uit te zetten.
- **Opmerking:** (\*) Aangenomen dat SB2 niet is geprogrammeerd voor een andere dan de standaardfunctie.

# <span id="page-49-2"></span><span id="page-49-0"></span>**CPS (COMPUTER PROGRAMMING SOFTWARE)**

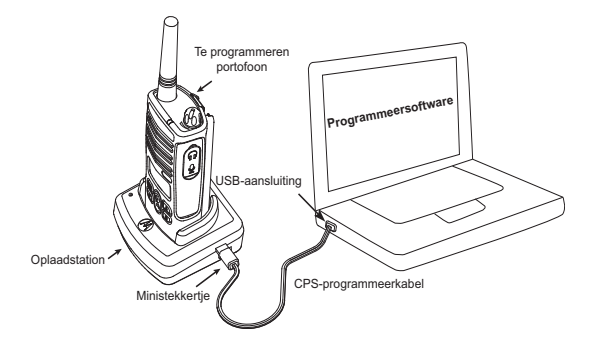

**NEDER SERVINGS**<br> **ASSESSMED MEDICINES**<br> **PL/DPL-code**<br>
Direct Freque<br> **Bandwidth Service**<br> **Rederlands** XTNi™ Serie portofoons kunnen worden geprogrammeerd met behulp van de CPS. U doet dit door de portofoon via het oplaadstation en de CPS-programmeerkabel aan te sluiten op een PC (zie afbeelding). Met de CPS kan de gebruiker items programmeren zoals frequenties, PL/DPL-codes, en andere functies zoals: Direct Frequency Input, Repeater/Talk Around, Bandwidth Select, Time-out Timer, Power

Select, Battery Type Select, Scan List, Call Tones, Scramble, Reverse Burst enz. CPS is een handig hulpmiddel omdat hiermee rechtstreeks programmeren (met de knoppen) van de portofoon kan worden geblokkeerd en kan worden voorkomen dat bepaalde functies van de portofoon worden gewijzigd (om te voorkomen dat vooraf ingestelde waarden per ongeluk worden gewijzigd).

Verder is het mogelijk het beheer van het profiel van de portofoon te beveiligen met een wachtwoord.

**Opmerking:** (\*) De CPS-programmeerkabel is los leverbaar. Raadpleeg de paragraaf Accessoires voor het onderdeelnummer.

#### **Bandwidth Select**

<span id="page-49-1"></span>De standaardinstelling voor Bandwidth Select is 12,5 KHz. Bepaalde frequenties hebben een instelbare kanaalruimte, die met andere portofoons moet overeenstemmen voor een optimale geluidskwaliteit.

#### <span id="page-50-0"></span>**Time-Out Timer**

Als op de PTT-knop wordt gedrukt, kan een transmissie worden beëindigd door een "Time-Out Timer" in te stellen. De portofoon kan zo worden geprogrammeerd dat deze wordt uitgeschakeld na 60, 120 of 180 seconden. De "Time-Out Timer" kan ook worden uitgeschakeld.

# <span id="page-50-1"></span>**Battery Type Setting**

De XTNi™ Serie portofoon alkaline- of Li-ionbatterijen. De batterij wordt tijdens het opstarten gedetecteerd en het betreffende batterijniveau wordt weergegeven op het display.

#### <span id="page-50-2"></span>**Call Tones**

Zie "Oproeptonen programmeren" op pagina 42.

#### <span id="page-50-3"></span>**Scramble**

Zie "Scramblefunctie programmeren" op pagina 41.

#### **Opmerking:**

- De beschreven functies [zijn](#page-43-1) slechts [enk](#page-42-1)ele van de functies die via CPS beschikbaar zijn. De software biedt veel meer mogelijkheden. Raadpleeg de Help van de CPS voor meer informatie.
- Welke functies beschikbaar zijn via de programmeersoftware, is afhankelijk van het model van de portofoo[n.](#page-43-1)

# <span id="page-50-4"></span>**PORTOFOONS KLONEN**

Het is mogelijk het profiel van een XTNi™ Serie portofoon (bron) te kopiëren naar een ander toestel (doel) met behulp van:

- **1.** Oplaadstation voor meerdere toestellen (optionele accessoire)
- **49 Nederlands**<br> **49 Nederlands**<br> **Example 1996**<br> **Example 1996**<br> **Nederlands 2.** Twee oplaadstations voor één toestel en een portofoon-naar-portofoonkabel (optionele accessoire)
- **3.** CPS

# **Klonen met een oplader voor meerdere toestellen (MUC)**

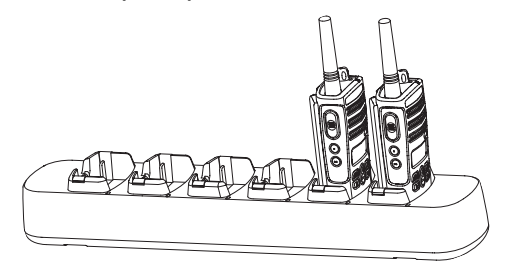

Voor het klonen van portofoons met de MUC zijn minimaal twee portofoons nodig:

- • een bronportofoon (de portofoon die wordt gekloond) en
- • een doelportofoon (de portofoon waarvan het configuratie wordt gewijzigd op basis van het profiel van de bronportofoon.)

De bronportofoon moet zich bevinden in vak 1, 3 of 5 terwijl de doelportofoon in het bijbehorende vak 2, 4 of 6 moet zitten, dus: 1 en 2 of 3 en 4 of 5 en 6.

Tijdens het klonen hoeft de stekker van het oplaadstation niet in het stopcontact te zitten, maar ALLE portofoons moeten beschikken over een opgeladen batterij.

Volg de aanwijzingen voor klonen op de pagina's 51-52 van stap 4 tot en met stap 8.

Raadpleeg de gebruiksaanwijzing bij het oplaadstation voor meerdere toestellen (MUC) voor meer informatie over het klonen van toestellen.

Zie ["Opladers" op pagina](#page-66-1) 65 voor het onderdeelnummer van de MUC als u de MUC wilt bestellen.

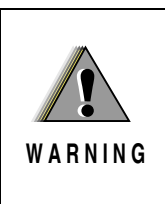

Het klonen lukt alleen als doel- en bronportofoon de volgende eigenschappen gelijk hebben: band (UHF of VHF), type (met of zonder display) en regio.

**Portofoons klonen met de portofoon-naarportofoonkabel (optionele accessoire)**

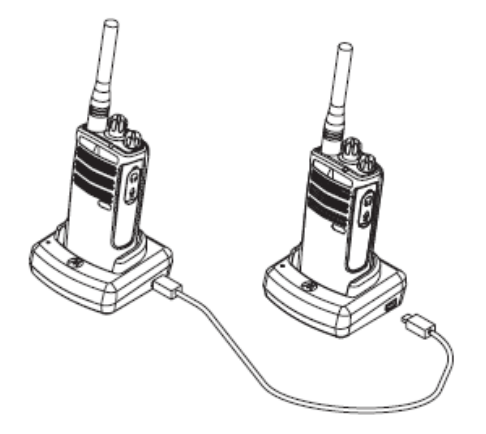

#### **Instructies**

1. Voor het klonen hebt u het volgende nodig:

• Een volledig opgeladen batterij in elk van de portofoons.

- Twee oplaadstations voor één toestel (SUC's).
- Uitgeschakelde portofoons.
- Beide portofoons moeten van hetzelfde model zijn.

2. Maak alle kabels (voeding en/of USB) los van de SUC's.

3. Steek de ene ministekker van de kloonkabelin de ene SUC. Sluit het andere uiteinde van de kabel aan op de tweede SUC.

**Opmerking:** Tijdens het klonen worden de SUC's niet voorzien van externe stroom. De batterijen worden niet opgeladen. Er wordt datacommunicatie tot stand gebracht tussen beide portofoons.

4. Zet de doelportofoon aan en plaats deze in een van beide SUC's.

5. Zet de bronportofoon aan volgens onderstaande stappen:

• Druk de PTT-knop en SB2 gelijktijdig lang in terwijl de portofoon wordt ingeschakeld.

• Wacht 3 seconden tot een opvallend geluidssignaal klinkt en laat de knoppen los.

6. Plaats de bronportofoon in de betreffende SUC. Druk op SB1 en laat de knop weer los.

7. Nadat het klonen is voltooid, geeft de bronportofoon een geluidssignaal dat aangeeft of het klonen is gelukt of niet. Als de procedure is gelukt, klinkt het geluid van een goede toetsaanslag en als de procedure is mislukt klinkt er een 'bonk'. Als de bronportofoon een model met display is, wordt op het display 'Pass' (gelukt) of 'Fail' (mislukt) aangegeven (binnen maximaal vijf seconden klinkt er een geluidssignaal).

8. Nadat het klonen is voltooid, zet u beide portofoons uit en weer aan om de modus voor klonen af te sluiten.

#### <span id="page-53-0"></span>**Als het klonen mislukt**

Er klinkt een geluid als een 'bonk' om aan te geven dat het klonen is mislukt. Voer in dat geval de volgende stappen uit voordat het klonen opnieuw wordt geprobeerd:

1. Zorg ervoor dat de batterijen in beide portofoons volledig zijn opgeladen.

2. Controleer of de kloonkabel goed is aangesloten op beide SUC's.

3. Controleer of de batterijen goed zijn aangebracht in de portofoons.

4. Controleer of er zich geen vuil bevindt op de contacten van de oplaadstations of portofoons.

5. Zorg dat de bronportofoon in de modus voor klonen staat.

6. Zorg dat de doelportofoon is ingeschakeld.

7. Controleer of beide portofoons van hetzelfde type zijn: dezelfde frequentieband, hetzelfde frontje (met/zonder display), dezelfde regio en hetzelfde zendvermogen.

**Let op:** Deze kloonkabel is alleen geschikt voor de Motorola RLN6170 (Rapid) Single Unit Charger (oplaadstation voor één toestel).

Geef bij het bestellen van de kloonkabel onderdeelnummer RLN6303 op. Raadpleeg de paragraaf Accessoires voor meer informatie over accessoires.

**Nederlands**

Zie '[Softwaretoepassingen op pagina 64](#page-65-7)' voor het onderdeelnummer van de CPS als u de CPS wilt bestellen.

# **Portofoons klonen met de CPS (Computer**

# **Programming Software)**

U hebt de CPS, het oplaadstation en de CPS-programmeerkabel nodig. Raadpleeg voor informatie over klonen met de CPS het blad met instructies bij de CPS-programmeerkabel en het menu Help van de CPS.

**Opmerking:** (\*) De CPS-programmeerkabel is los leverbaar. Raadpleeg de paragraaf Accessoires voor het onderdeelnummer.

# <span id="page-55-0"></span>**PROBLEMEN OPLOSSEN**

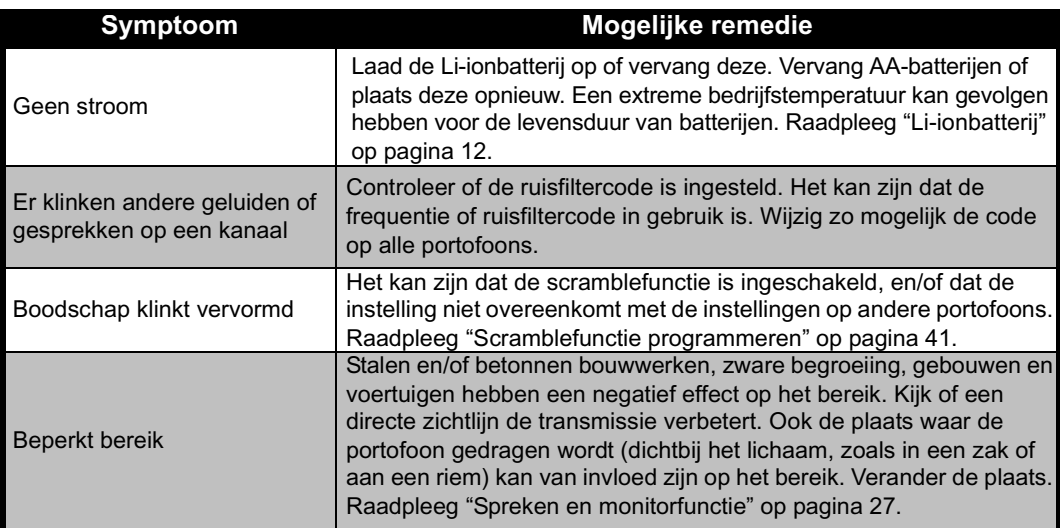

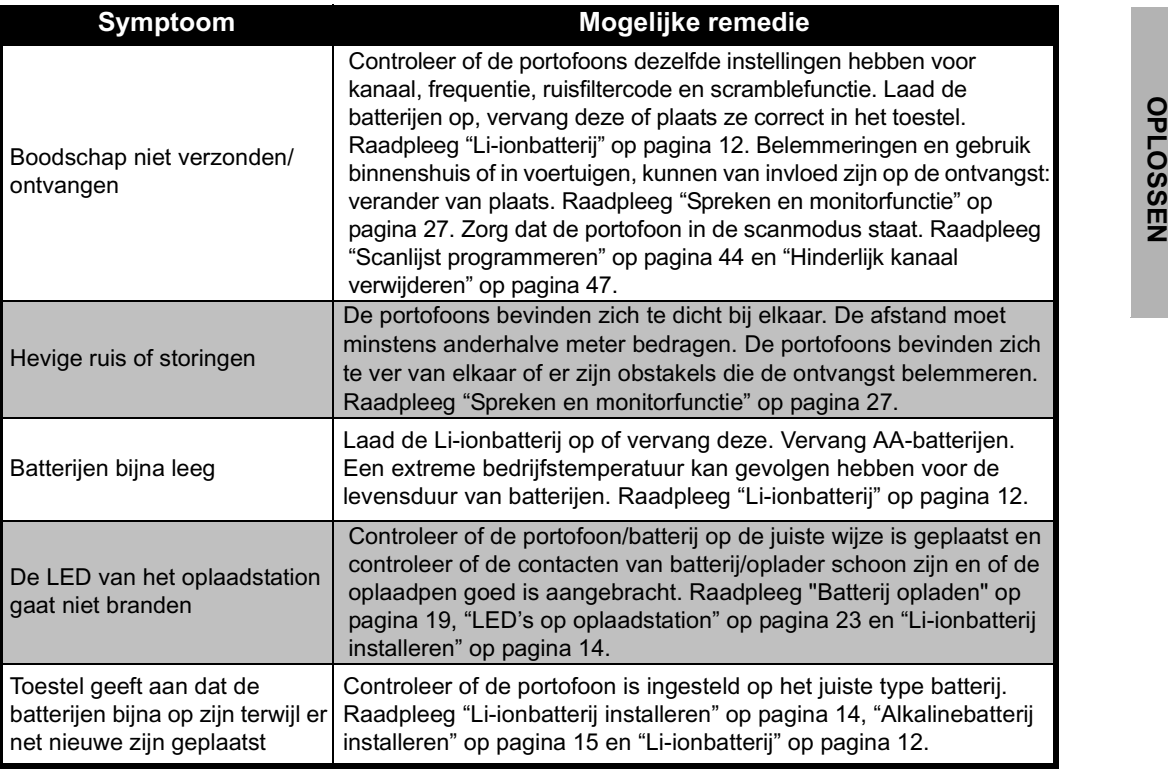

**55**

**PROBLEMEN** 

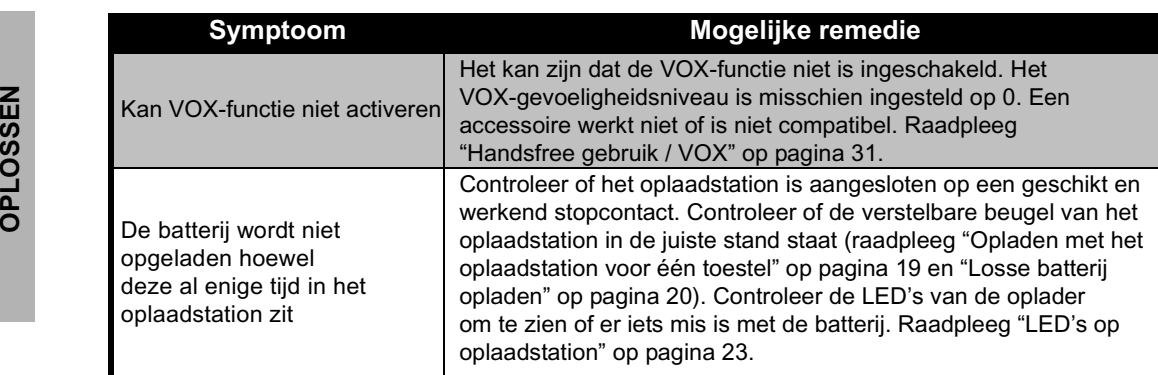

**Opmerking:** XTNi™ Serie portofoons kunnen worden geprogrammeerd met de CPS. Met deze speciale software kunnen functies worden ingesteld en waarden worden beperkt in de portofoon. Controleer als een functie van de portofoon lijkt af te wijken van de standaard- of vooraf geprogrammeerde waarden, of het toestel met de CPS is geprogrammeerd met een aangepast profiel.

# <span id="page-58-0"></span>**GEBRUIK EN ONDERHOUD**

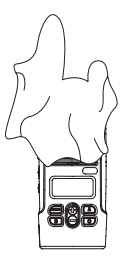

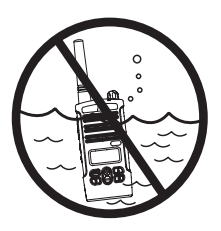

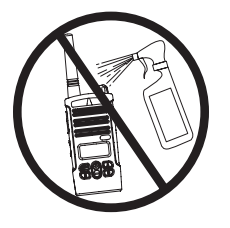

Reinig de buitenkant met een vochtige doek

Niet onderdompelen in water

Gebruik geen alcohol of schoonmaakmiddelen

## **Als de portofoon in water heeft gelegen...**

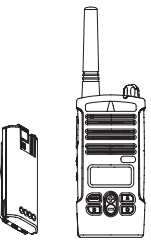

Zet de portofoon UIT en verwijder de batterijen

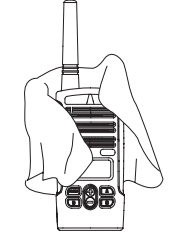

Droog het toestel met een zachte doek

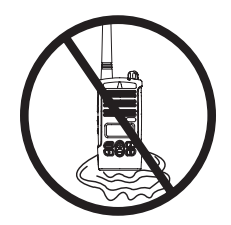

Gebruik de portofoon niet voordat deze helemaal droog is

# <span id="page-59-0"></span>**FREQUENTIE- EN CODESCHEMA'S**

De schema's in deze paragraaf bevatten informatie over frequenties en codes. Deze

schema's zijn handig als portofoons van de Motorola XTNi™ Serie worden gebruikt met andere professionele portofoons. De meeste frequenties zijn gelijk aan die van de Spirit M, GT, S, XTN Series.

### **Standaardinstellingen 8-kanaals PMR 446 portofoons**

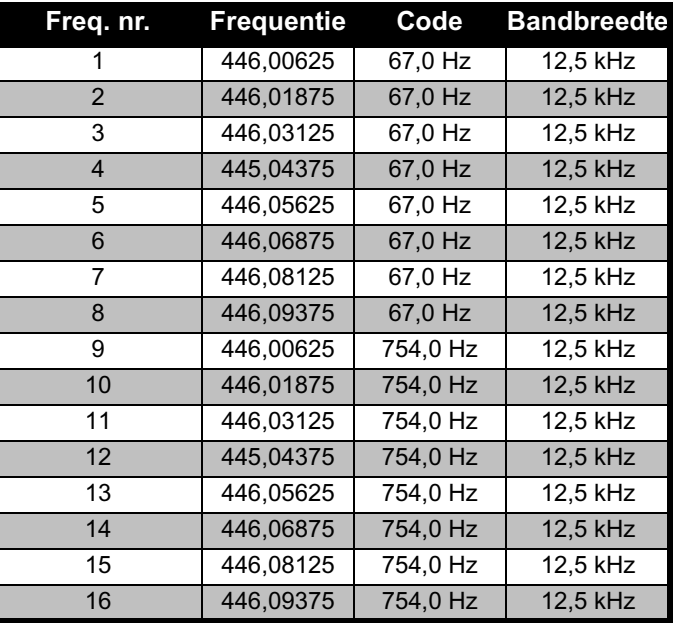

**Opmerking:** Code 754 komt overeen met PL Code 121.

**Engels Nederlands**

**58** 

#### **CTCSS**

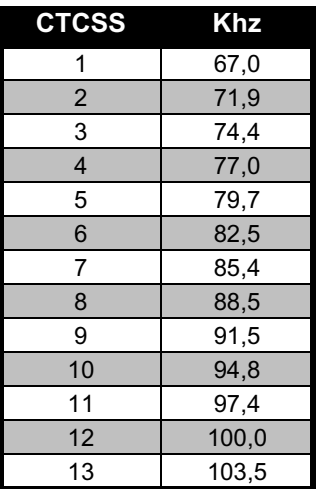

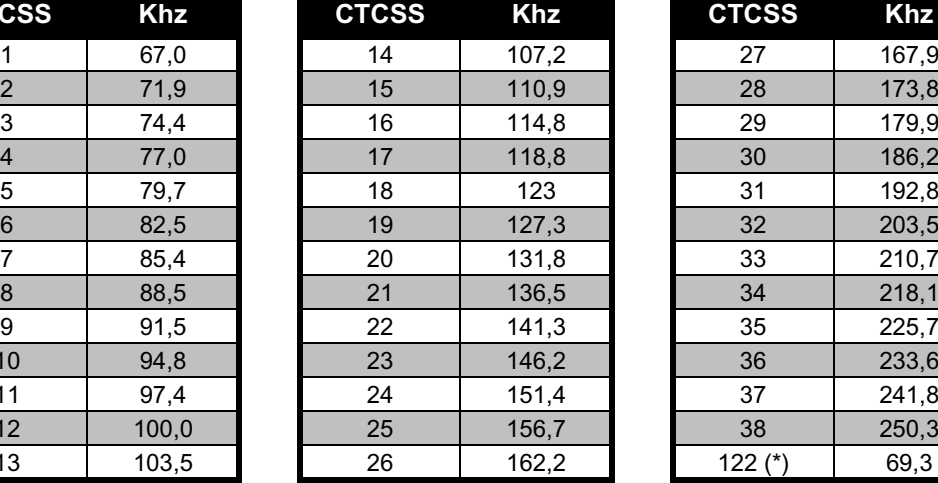

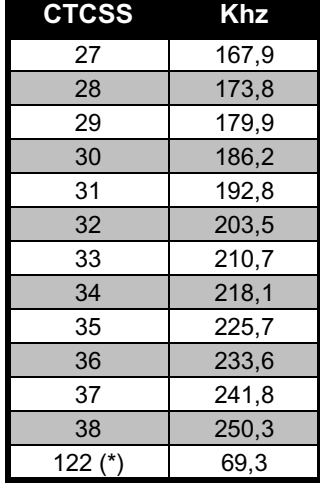

**Opmerking:** (\*) Nieuwe CTCSS-code.

# **DPL**394041424344454647484950515253545556

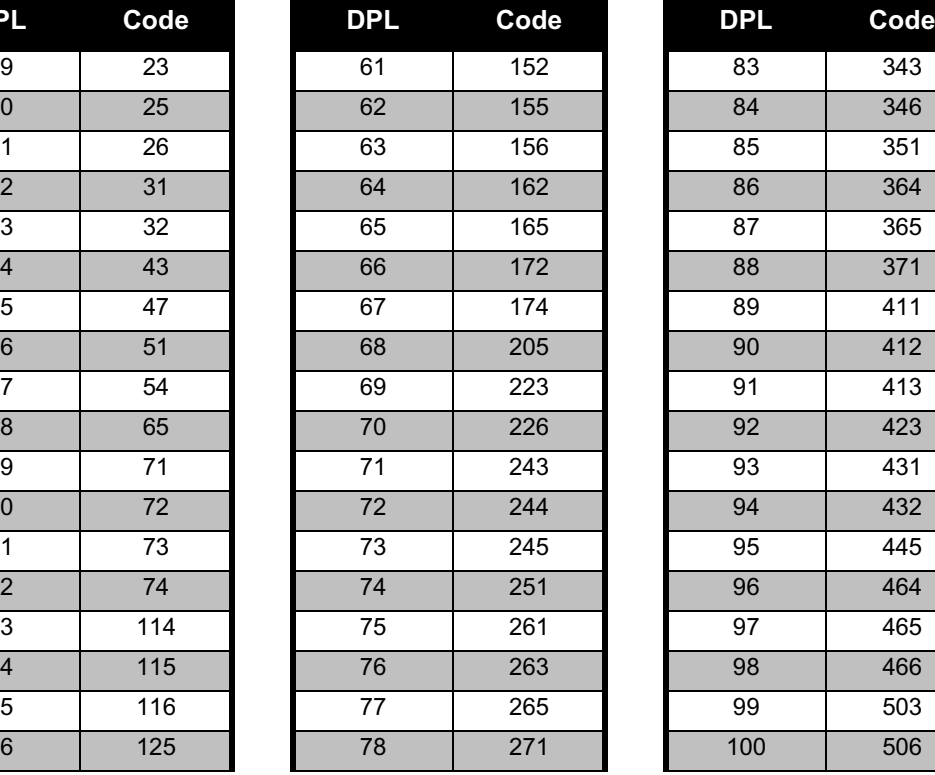

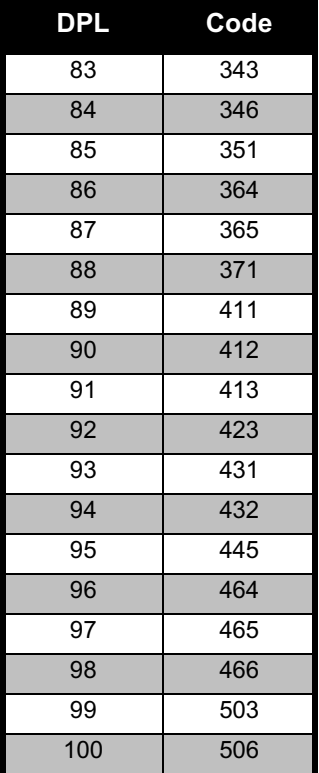

# **DPL-codes (vervolg) DPL-codes**

#### **Engels Nederlands**

**FREQUENTIE- EN CODESCHEMA'S**

FREQUENTIE-EN<br>CODESCHEMA'S

# **DPL-codes (vervolg)**

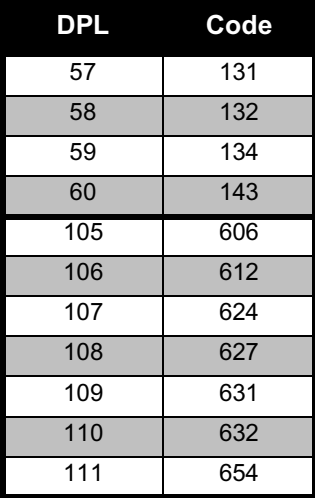

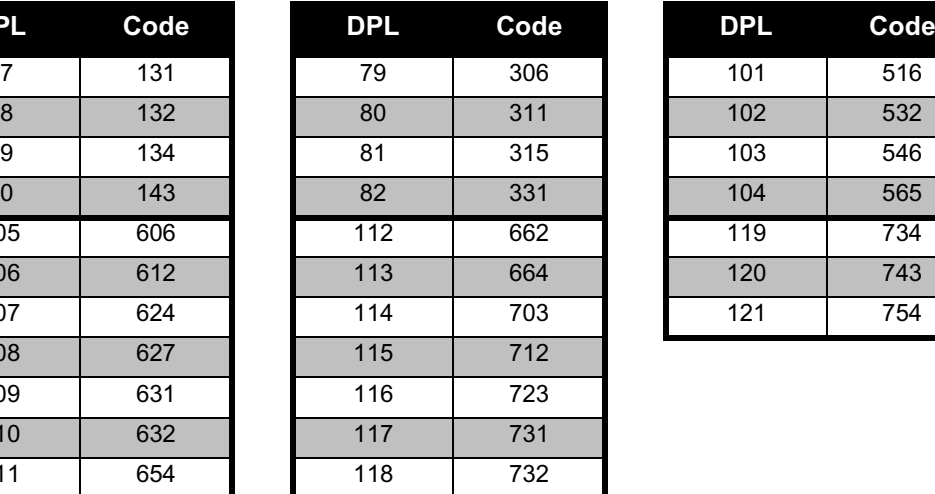

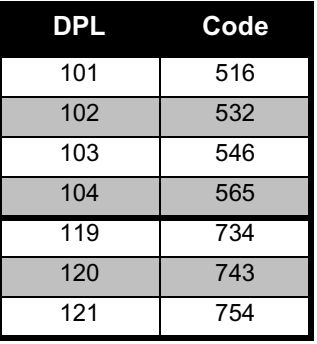

# <span id="page-63-0"></span>**BEPERKTE GARANTIE VAN MOTOROLA**

## <span id="page-63-1"></span>**INFORMATIE OVER GARANTIE**

De erkende Motorola-dealer of -leverancier waar u de Motorola-portofoon en/of originele accessoires hebt gekocht, zal garantieclaims in behandeling nemen en/of service binnen de garantie verlenen. Breng de portofoon naar uw dealer of leverancier als u behoefte hebt aan service binnen de garantie. Stuur de portofoon niet op naar Motorola. Om aanspraak te kunnen maken op garantie dient u de aankoopnota of een vergelijkbaar bewijs van aankoop voorzien van de aankoopdatum te overleggen. Op de portofoon moet ook duidelijk het serienummer leesbaar zijn. De garantie vervalt als het type- of serienummer op het product is veranderd, verwijderd of onleesbaar gemaakt.

#### <span id="page-63-2"></span>**WAT VALT NIET ONDER DE GARANTIE**

- • Defecten of beschadigingen die het gevolg zijn afwijkend gebruik, gebruik onder abnormale omstandigheden of het niet naleven van de instructies in deze gebruikershandleiding.
- • Defecten of beschadigingen die het gevolg zijn van misbruik, ongelukken of onachtzaamheid.
- • Defecten of beschadigingen die het gevolg zijn van onjuist testen, bedienen, onderhouden of afstellen of van aanpassingen of wijzigingen aan het toestel.
- • Breuk of beschadiging van antennes tenzij dit een rechtstreeks gevolg is van materiaal- of constructiefouten.
- • Producten die zijn gedemonteerd of gerepareerd op een zodanige manier dat dit negatieve gevolgen heeft voor de prestaties, of dat gepaste controle en testen ten behoeve van een garantieclaim onmogelijk is.
- • Defecten of beschadigingen als gevolg van bereik.
- • Defecten of beschadigingen als gevolg van vocht of vloeistoffen.
- • Alle kunststof oppervlakken en alle overige externe onderdelen die gekrast of beschadigd zijn als gevolg van normaal gebruik.
- • Producten die in tijdelijke verhuur zijn gegeven.
- • Periodiek onderhoud en reparatie of vervanging van onderdelen als gevolg van normaal gebruik en normale slijtage.

# <span id="page-65-6"></span><span id="page-65-0"></span>**ACCESSOIRES**

# <span id="page-65-1"></span>**AUDIOACCESSOIRES**

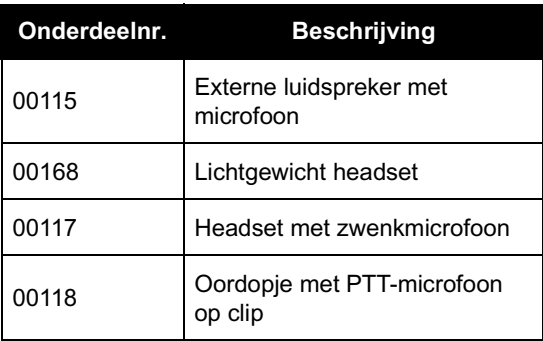

# <span id="page-65-2"></span>**BATTERIJ**

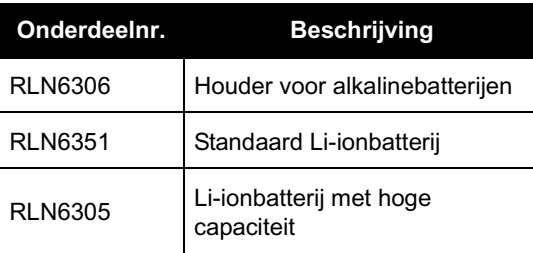

# <span id="page-65-3"></span>**DRAAGACCESSOIRES**

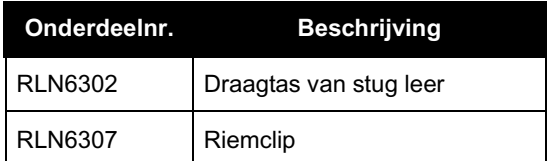

# <span id="page-65-7"></span><span id="page-65-4"></span>**SOFTWARETOEPASSINGEN**

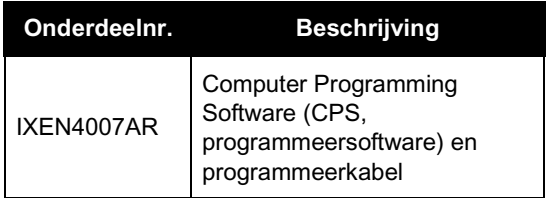

# <span id="page-65-5"></span>**KABELS**

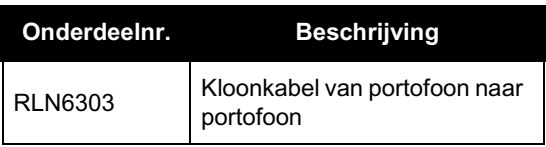

# <span id="page-66-1"></span><span id="page-66-0"></span>**OPLADERS**

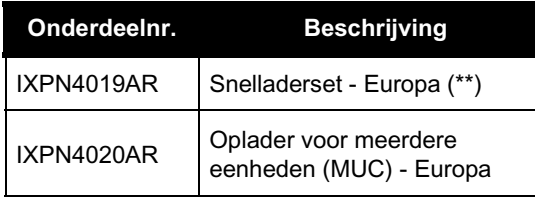

# **Opmerking:**

(\*) **Let op:** Wellicht zijn niet alle accessoires leverbaar op het moment van aankoop. Neem contact op met uw Motorola-leverancier of ga naar www.motorola.com/XTNi of www.motorola.com/radios/business voor actuele informatie over accessoires.

(\*\*) Snelladerset voor Europa bestaat uit voeding, oplaadstation en stekkeradapters.

Neem contact op met uw dichtstbijzijnde Motorola-dealer voor meer informatie over levering van en accessoires voor nieuwe modellen.

MOTOROLA, het gestileerde M logo, XTNi™ Series en alle overige handelsmerken in dit document zijn handelsmerken van Motorola, Inc. ® Reg. U.S. Pat. & Tm. Off. Alle overige namen van producten en diensten zijn het eigendom van hun respectievelijke eigenaren. © 2001, 2002, 2005, 2007 Motorola, Inc. Alle rechten voorbehouden. Gedrukt in de Verenigde Staten.

Motorola® XTNi™ Series

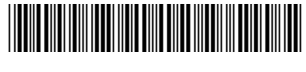

**6871663M05-A**

ZJ